## **UNITED STATES DEPARTMENT OF AGRICULTURE**

Farm Service Agency Washington, DC 20250

**For:** State and County Offices

### **2018 Market Facilitation Program (MFP)**

**Approved by:** Acting Deputy Administrator, Farm Programs

Bradley Karmen

#### **1 Overview**

**A Background**

MFP:

- is effective August 30, 2018, under the statutory authority of the Commodity Credit Corporation (CCC) Act and under the administration of FSA
- authorizes payments to producers with commodities that have been significantly impacted by actions of foreign governments resulting in the loss of traditional exports.

Eligible producers or owners of the following designated commodities are eligible for MFP for the 2018 crop or marketing year:

- $\bullet$  corn
- cotton
- sorghum
- soybeans
- wheat
- dairy
- hogs.

From **September 4, 2018, through January 15, 2019,** County Offices can accept CCC-910, 2018 MFP Application, from persons and legal entities who had an ownership interest in 1 or more of the designated commodities in the 2018 crop or marketing year. Because MFP payments for designated commodities other than dairy and hogs are based upon actual harvested production, producers of those commodities are encouraged to apply for MFP **after** 2018 harvest of the commodity is complete.

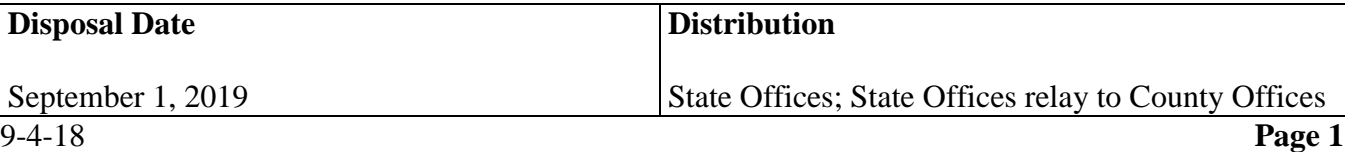

## **1 Overview (Continued)**

## **B Purpose**

This notice provides State and County Offices with the following for MFP:

- general policies and provisions
- eligibility requirements
- guidance for notifying producers of the signup period
- instructions for accepting and processing CCC-910's
- producer actions for completing CCC-910 and reporting production
- policy on reviewing and approving CCC-910's
- instructions for processing CCC-910's for payment
- payment and overpayment procedure.

**Note:** Spot-checking provisions will be provided in a future notice.

### **2 Contacts**

### **A Contacts**

State program specialists will direct questions to the appropriate person(s) according to this table.

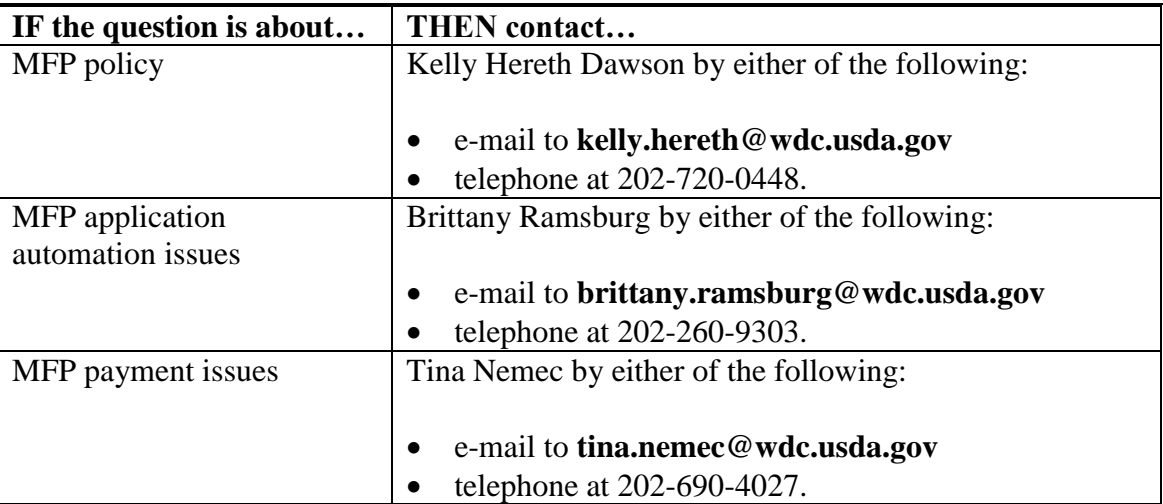

## **3 MFP Policies**

## **A MFP General Program Policies and Provisions**

The MFP payment is:

- available to persons and legal entities who had an ownership interest in 1 or more of the designated commodities in 2018
- calculated based upon the producer's share of the total production of the eligible commodity times the applicable payment rate(s)
- **not** subject to sequestration.

The following persons or legal entities are **ineligible** for MFP payments:

- foreign persons and foreign entities as defined in 5-PL
- Federal, State, and local governments, including public schools as defined in 5-PL
- persons or legal entities who did not have a reported ownership interest in any of the 2018 designated commodities.

### **B MFP Payment Rates**

MFP will consist of 2 payment rates. The payment rates are as follows:

- the initial payment rate is effective September 4, 2018, and applies to the first 50 percent of actual production or number of animals
- if determined necessary, the second payment rate will be announced on or around December 3, 2018, and applies to the remaining 50 percent of actual production or number of animals.

#### **C MFP Payment Rates**

The following table provides the MFP initial payment rate.

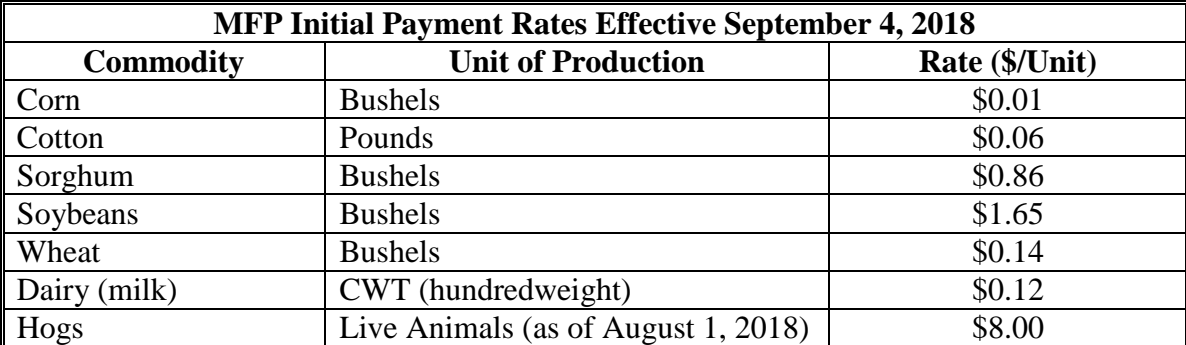

## **3 MFP Policies (Continued)**

## **D Payment Limits, AGI, and Other Compliance Provisions**

MFP has a per person and legal entity program payment limitation of:

- a combined \$125,000 for MFP payments on corn, cotton, sorghum, soybeans, and wheat
- a combined \$125,000 for MFP payments on dairy and hogs.

Average AGI for the 2018 crop year must **not** be in excess of \$900,000.

Other compliance provisions applicable to persons and legal entities requesting an MFP payment include:

- HELC/WC compliance
- controlled substance
- payment limitation and attribution
- for corn, upland cotton, sorghum, soybeans, and wheat MFP payments, actively engaged in farming according to 5-PL
- DCIA, controlled substance and FCIC fraud.

Failure to satisfy or comply with any of these provisions may result in a loss or reduction of payment eligibility.

## **4 Program Requirements**

## **A Program Notification**

Persons and legal entities that have either a reported to FSA a crop acre share interest in the 2018 eligible MFP commodities, have recorded production history under the Margin Protection Program (MPP) for dairy producers, or those persons for whom FSA has information that they may have an ownership interest in commercial hogs, will receive a postcard informing them of the start date for MFP, the payment calculation, and how to apply for MFP. A copy of the postcard is provided in Exhibit 1. Encourage producers to visit w**ww.farmers.gov/MFP** for MFP eligibility requirements, including payment eligibility, and initiating their MFP application electronically.

## **4 Program Requirements (Continued)**

## **B Application**

A producer may submit an application using any of the following methods:

- in person
- by mail
- electronically by:
	- FAX
	- e-mail with a scanned or photo copy of CCC-910 attached
	- online through **[www.farmers.gov/MFP](http://www.farmers.gov/MFP)**.
- **Note:** Submitting CCC-910 online requires an active Level 2 eAuthentication account. Individual producers can register for a Level 2 eAuthentication account at **[www.eauth.usda.gov](http://www.eauth.usda.gov/)**. A fillable format of CCC-910 will also be available for applicants to apply.

### **C Eligible MFP Commodities**

The following table lists the eligible commodities and types of production for MFP.

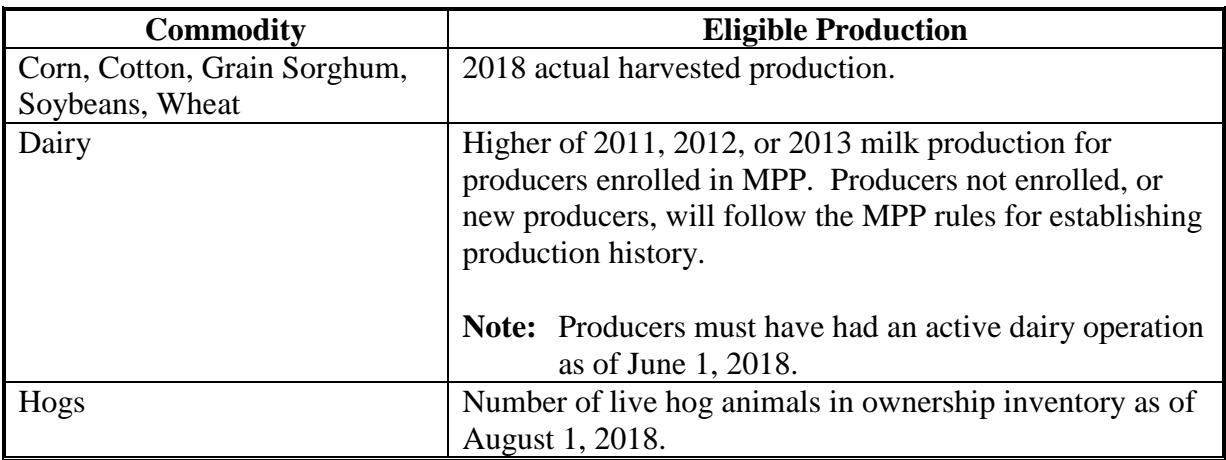

#### **D Acreage Reporting Requirements for Crop Commodities**

To be considered eligible for MFP on corn, cotton, grain sorghum, soybeans, or wheat individuals or legal entities must have a reported crop acre share ownership interest in the crop harvested in the 2018 crop year as shown on FSA-578 according to 2-CP.

Follow 2-CP for rules governing acreage reporting, including but not limited to, revisions or late-filed acreage reports.

**Note:** Late-filing fees will **not** be waived.

## **4 Program Requirements (Continued)**

## **D Acreage Reporting Requirements for Crop Commodities (Continued)**

Any production claimed to have been from acreage reported as prevented planted, failed, experimental, volunteer acreage, abandoned, or acreage reported with an intention of left standing or for grazing is **not** eligible for a MFP payment.

County Offices are to inform producers that changes to the CARS data may adversely impact other program payments, such as ARC/PLC, or LDP's.

The following table outlines the designated commodity crops and crop types from which production is eligible for MFP.

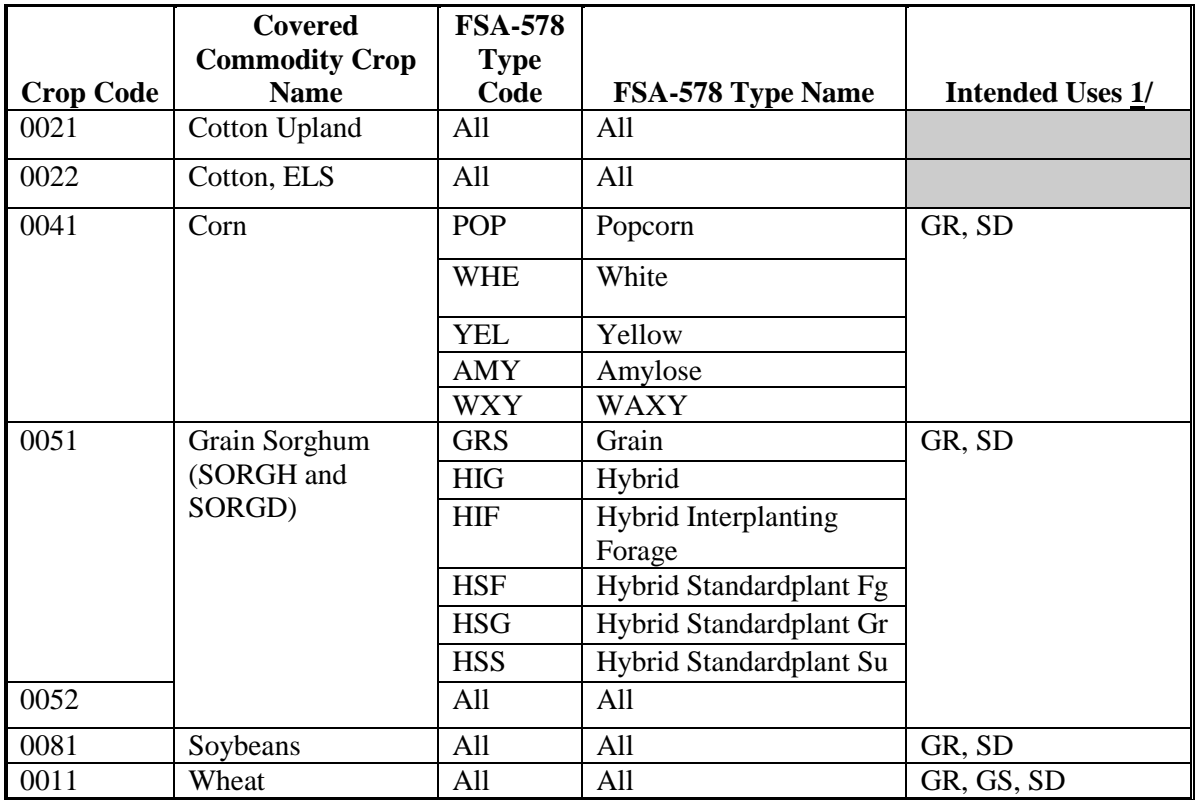

 $1/$  Acreage must be mechanically harvested. Acreage intended to be harvested as grain, but mechanically harvested as other than grain, are eligible for MFP and must be converted to grain basis.

# **E Certifying Production**

Producers can self-certify production and may be required to provide production evidence as required under subparagraph 5 B.

# **4 Program Requirements (Continued)**

## **F MFP Application Requirements for Dairy**

### State Offices will be provided a file (labeled **Production History for**

**MFP-09042018tp.xlsx**) to disseminate to applicable County Offices of MPP-Dairy participating operations that will include their current MPP-Dairy production history for 2018, including all applicable bumps. Production is recorded in CWT and is to be recorded on CCC-910, item 5. Producers with dairy operations not registered in MPP-Dairy must complete actions according to the following table.

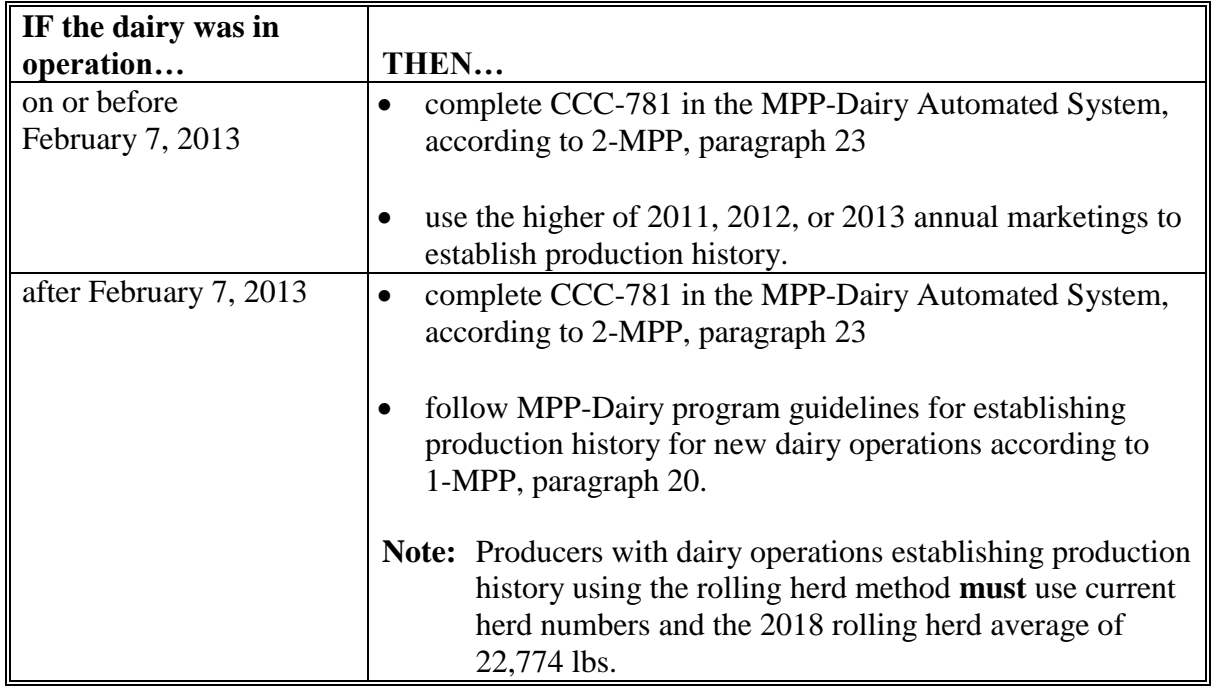

**Note:** New production history established for dairy operations not registered in MPP-Dairy will **not** receive production bumps.

## **G Payment Eligibility Requirements**

To be considered eligible for MFP payment, persons or legal entities must have filed the following forms for the 2018 production year:

- AD-1026 according to 6-CP
- CCC-902 according to 5-PL
- $\bullet$  CCC-941
- FSA-578 for crops.

**Note:** 2014, 2015, and 2016 tax years are used to calculate AGI for 2018 MFP. All required eligibility forms **must** be filed before a MFP payment can be issued.

## **5 Recording Receipt of CCC-910's**

## **A Recording Receipt CCC-910's and Accessing MFP Application**

County Offices **must** record all CCC-910's received in MFP software **before** a COC determination is made. County Office will follow the instructions provided in the MFP User Guide when recording CCC-910's.

See Exhibit 2 for instructions on completing CCC-910.

To access the MFP Main Menu,

- go to FSA's Applications Intranet web site at **<http://fsaintranet.sc.egov.usda.gov/fsa/applications.asp>**
- from the FSA Intranet Screen, under "FSA Applications" and "Applications Directory", CLICK "**G-O**"

**Note:** The FSA Intranet Screen will be redisplayed with applications with names starting from G to O.

CLICK "**MFP Application**".

# **5 Recording Receipt of CCC-910's (Continued)**

## **B Acceptable Forms of Production Evidence**

Producers requesting an MFP payment may certify to their actual production; however, if selected for spot-check, the producer must provide acceptable forms of production evidence. The MFP software will provide a drop-down menu for the user to select from the following table. Users can select more than 1 source per commodity.

The following table provides a list of acceptable production evidence. The MFP software will allow the user to select "Other" and manually enter in the source of production evidence.

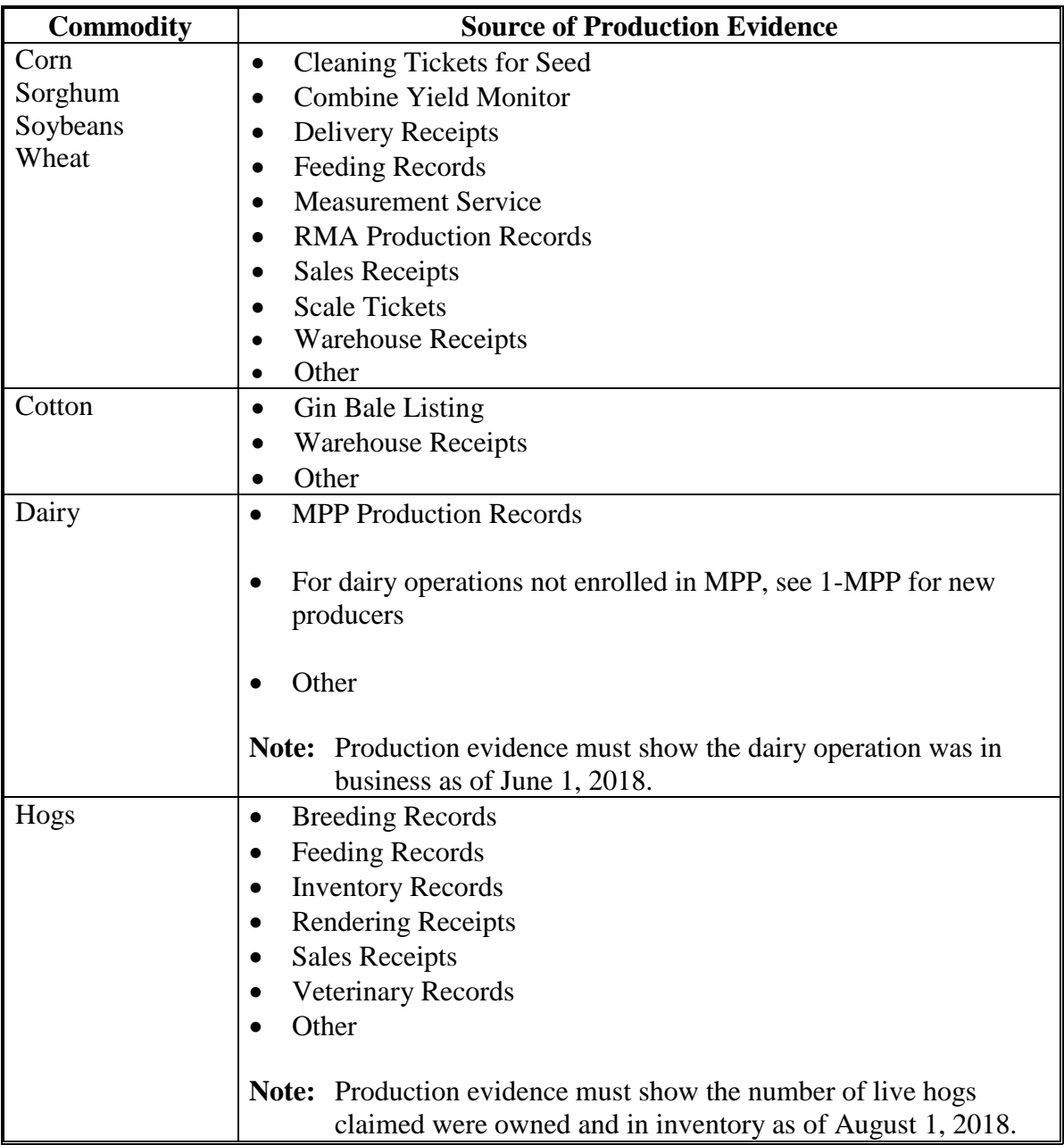

### **6 Instructions for Reviewing and Approving CCC-910**

#### **A Reviewing CCC-910's**

County Offices must not delay acting on completed CCC-910's. The County Office will date stamp CCC-910 after verifying all of the following:

- Part D has been completed by the producer and is signed by either the producer or someone authorized to sign on behalf of the producer
- acreage report has been certified for the applicable crop
- reasonableness of certified production.
	- **Note:** A workbook of estimated crop production is being provided to assist County Offices for all wheat producers. All other crops will have an estimated crop production available with the MFP software.

### **B Approving CCC-910's**

After CCC-910 has been date stamped and verified by the County Office, the recording County COC or CED will sign and date in Part E and follow guidance in this table.

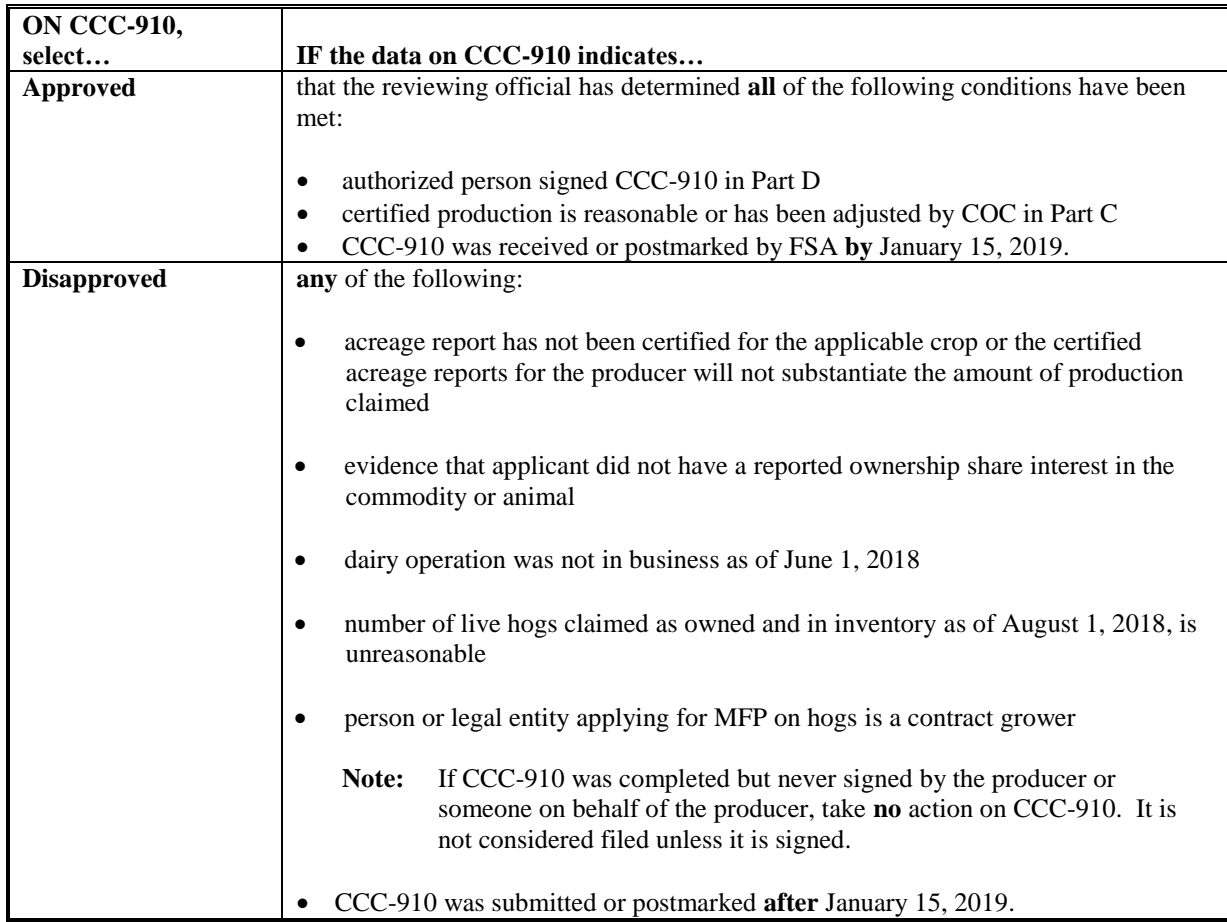

## **Notice MFP-1**

## **6 Instructions for Reviewing and Approving CCC-910 (Continued)**

#### **C Re-Delegation of Authority**

COC can re-delegate authority to CED or Acting CED to approve CCC-910's; however, CED **cannot** further re-delegate authority to program technicians.

**Important:** Approved CCC-910's are subject to prompt pay interest; therefore, every effort must be made to complete the payment process as soon as possible for approved CCC-910's. See subparagraph 7 H.

### **D Disapproved CCC-910's**

If CCC-910 is disapproved because of reasons listed in subparagraph B, the County Office must inform the producer of the determination in writing and provide applicable rights of appeal according to 1-APP.

### **7 General Payment Provisions for MFP Payments**

#### **A Introduction**

The MFP payment process is an automated process that determines:

- whether the producer is eligible to receive payment
- the payment amount that can be sent to NPS for disbursement
- the overpayment amount that will be updated to the Pending Overpayment Report.

#### **B Frequency of Payment Processing**

MFP payments are processed nightly for the following:

- payment amounts recorded through the MFP payment process during the workday
- changes made in the system that could affect the producer's payment or overpayment amount determination.

#### **C Obtaining FSA-325 for Deceased, Disappeared, or Incompetent Producers**

Follow 1-CM provisions for persons who have died, disappeared, or been declared incompetent.

#### **D Administrative Offset**

MFP payments are subject to administrative offset.

# **7 General Payment Provisions for MFP Payments (Continued)**

## **E Assignments**

A producer entitled to an MFP payment may assign the payment according to 63-FI.

## **F Bankruptcy**

Bankruptcy status does **no**t exclude a producer from requesting MFP benefits.

**Important:** Contact the OGC Regional Attorney for guidance on issuing MFP payments on all bankruptcy cases.

## **G Payments Less Than \$1**

MFP payment process will:

- issue payments that round to at least \$1
- not issue payments less than 50 cents.

## **H Payment Due Date**

See 61-FI for general guidance for determining payment due dates for MFP. The MFP payment system sends the current system date plus 30 days to NPS as the payment due date. The system **cannot** determine the payment due date because of numerous factors. County Offices will manually determine the payment due date as the later of the following:

- date producer signed CCC-910
- date producer filed payment eligibility documentation, including the following:
	- AD-1026
	- $\bullet$  CCC-902
	- CCC-941
- if the producer is an entity or joint operation, date members filed the requisite payment eligibility documentation
- availability of software to process the payment.

If the payment is **not** issued within 30 calendar days after the later of the dates in this subparagraph, then prompt payment interest is payable to the producer. County Offices will:

- manually determine the payment due date based on the factors identified in this subparagraph
- follow the provisions of 61-FI for issuing the interest payment.

## **7 General Payment Provisions for MFP Payments (Continued)**

### **I Sequestering MFP Payments**

MFP payments are not subject to sequestration.

#### **J Funds Control Process**

The MFP payment process uses the e-Funds accounting process that controls funding allotments by program year, monitors program spending, and halts program disbursements when the funding allocation has been exhausted.

The funds for MFP payments will be controlled at the National level. If adequate funding is not available, those producers that cannot be paid will be listed on the Failed Obligations / Insufficient Funds Report in the Common Payment Reports System.

#### **K e-Funds Access**

Funding for MFP payments is established as follows:

- MFP Crops accounting code 2867
- MFP Livestock accounting code 2868.

### **L General Payment Policy**

See 9-CM, Part 2 for general payment policy for the following:

- eligible ID types and business types
- payment eligibility
- cropland factor
- payment limitation
- joint operations and entities
- general provisions for overpayments.

#### **M Offsets**

MFP payments are subject to offset, including Treasury Offset Program Services (TOPS), and may be assigned, provided CCC-36 is submitted by the applicant before payment is made. County Offices will follow 63-FI to process assignments. See subparagraph 8 E.

## **8 Payment Limitation Provisions**

#### **A Payment Eligibility and Limitation Information for MFP Payments**

MFP has its own per person or legal entity payment limitation separate from other programs authorized under the 2014 Farm Bill. The per person or legal entity payment limitation for 2018 MFP is provided in the following table and will be attributed through direct attribution. Additionally, actively engaged in farming program payment eligibility provisions apply to corn, upland cotton, sorghum, soybeans, and wheat.

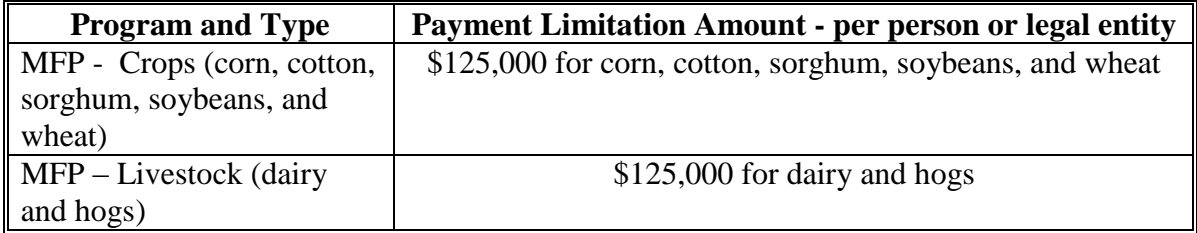

See 5-PL, paragraph 17 for payment limitation amounts for a person or legal entity.

As each payment is processed, the available payment limitation for the person or legal entity will be reduced until:

- all MFP payments are issued for the person or legal entity
- the maximum payment limitation has been attributed to a person or legal entity.

#### **9 MFP Subsidiary Eligibility**

#### **A Introduction**

The payment process reads the web-based eligibility system, for the year associated with CCC-910 to determine whether a producer or member of a joint operation is eligible to be paid. If the producer or member is ineligible to be paid, the payment will not be issued or will be reduced, and the producer or member will be listed on the Nonpayment Report with the applicable message.

#### **B MFP Subsidiary Eligibility**

The following identifies web-based eligibility determinations applicable to MFP payments and how the system will use the web-based subsidiary eligibility data for payment processing.

If a producer has multiple invalid subsidiary eligibility conditions, only the highest priority ineligible condition as provided in subparagraph C, will be printed on the Nonpayment Report.

# **9 MFP Subsidiary Eligibility (Continued)**

# **B MFP Subsidiary Eligibility (Continued)**

The following eligibility provisions apply to MFP payments.

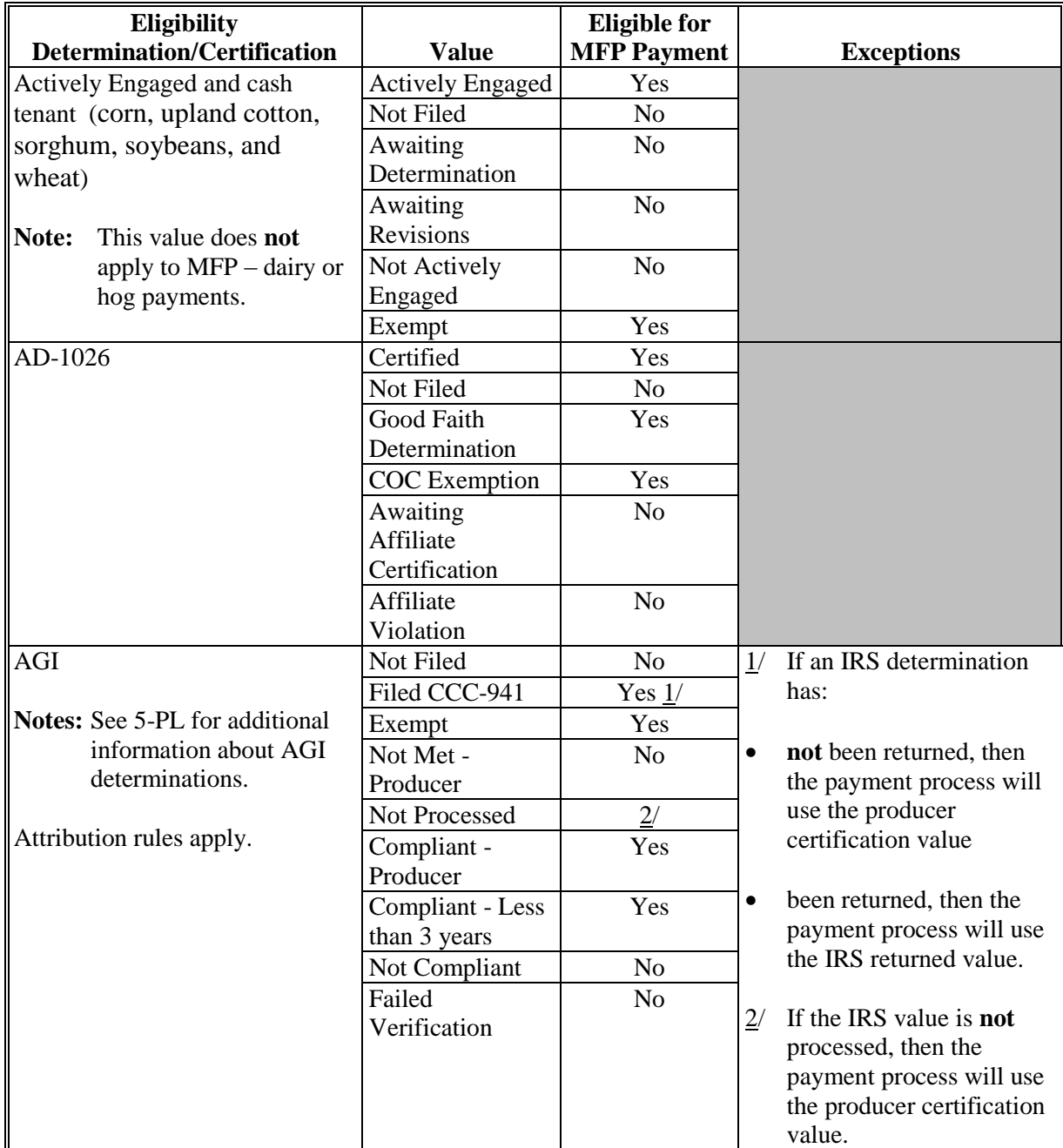

# **9 MFP Subsidiary Eligibility (Continued)**

## **B MFP Subsidiary Eligibility (Continued)**

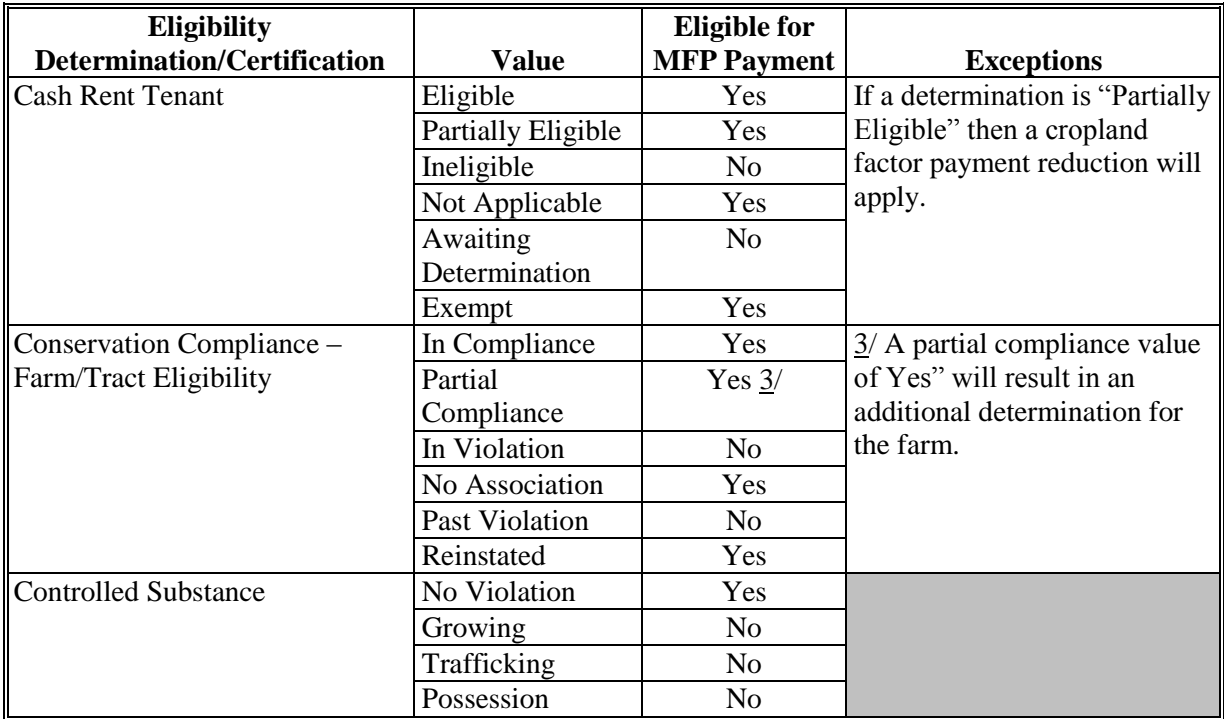

# **C Eligibility Conditions Priority**

If a person or legal entity has multiple invalid subsidiary eligibility conditions, only the highest priority ineligible condition will be printed on the Nonpayment Report and Pending Overpayment Reports. The following table provides the priority of conditions.

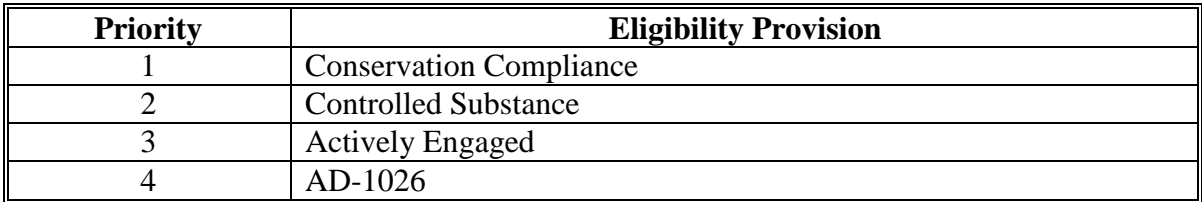

# **10 MFP Payments**

## **A Supporting Files for Integrated Payment Processing**

The MFP payment process is a web-based integrated process that uses a wide range of information and other program determinations and values to determine whether a payment should be issued, the amount of gross payment, reductions, and the net payment amount. For payments to be calculated correctly, all supporting files must be updated correctly, including **all** of the following.

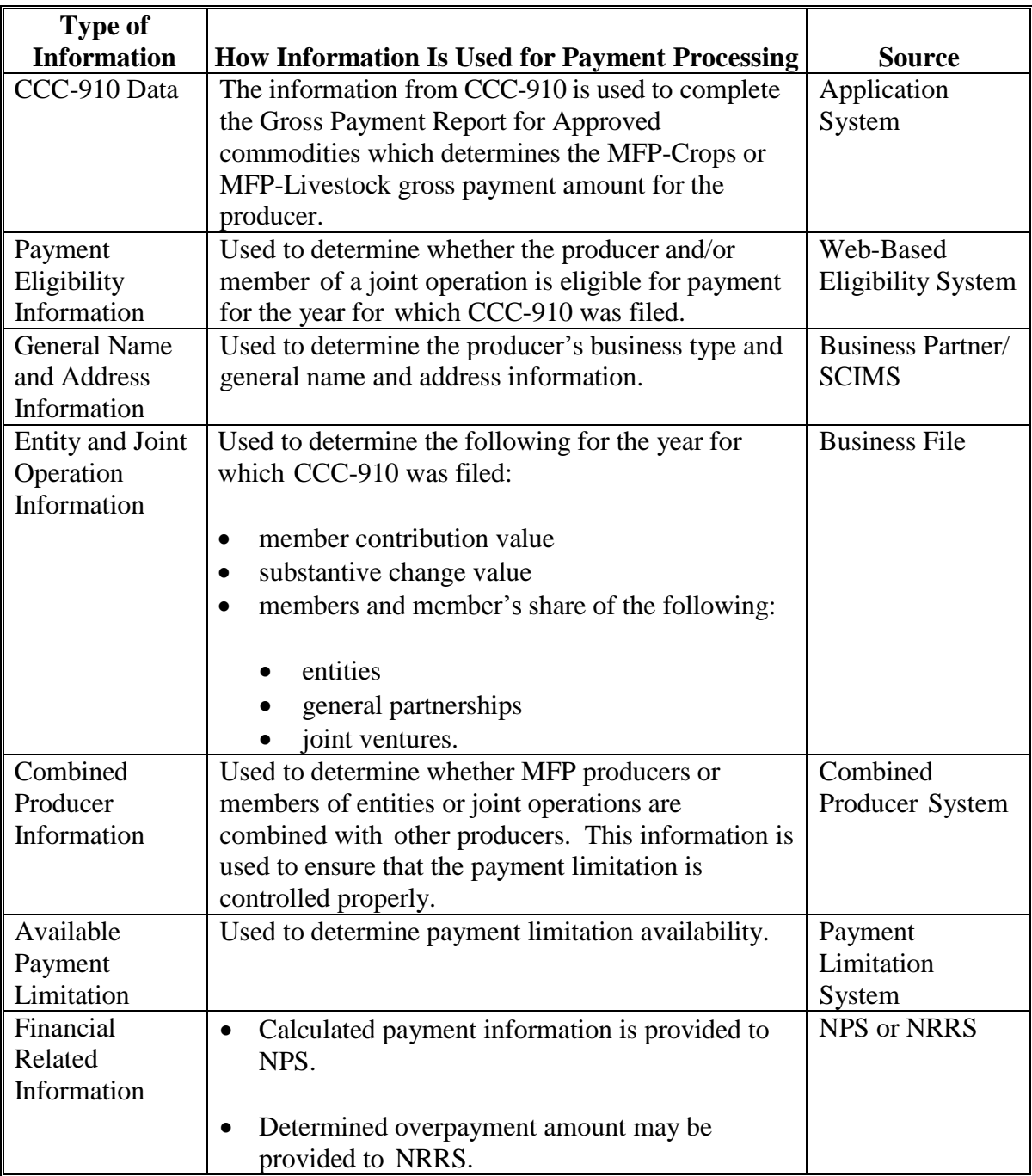

## **10 MFP Payments (Continued)**

## **B Prerequisites for Payment**

The following table details the actions that must be performed or verified as having been completed to properly issue payments. COC, CED, or designee will ensure that the actions are completed.

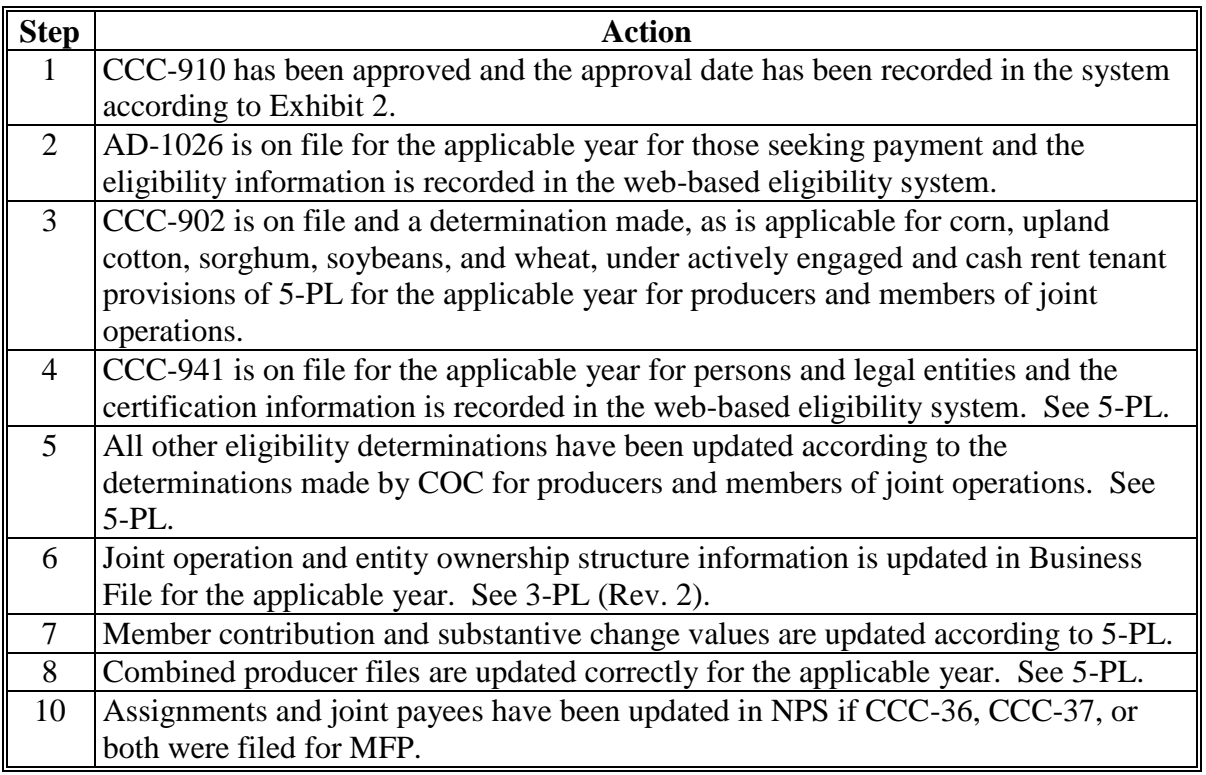

#### **11 Recording MFP Payment Amounts**

## **A Overview**

Because a fully automated application process is **not** available for MFP, the amounts calculated and provided on the Gross Payment Report for Approved commodities will be recorded in the web-based MFP payment process by the **recording State and county** for the producer.

**Note:** The recording State and county for a producer is identified in the Subsidiary Eligibility System.

## **B Accessing the Gross Payment Report for Approved Commodities**

The Gross Payment Report for Approved commodities will be available in the MFP Application software.

# **11 Recording MFP Payment Amounts (Continued)**

# **C Adding or Modifying Payment Amounts**

MFP payments will be entered based on the recording State and county for the producer and payment amounts should be added or modified according to the following table.

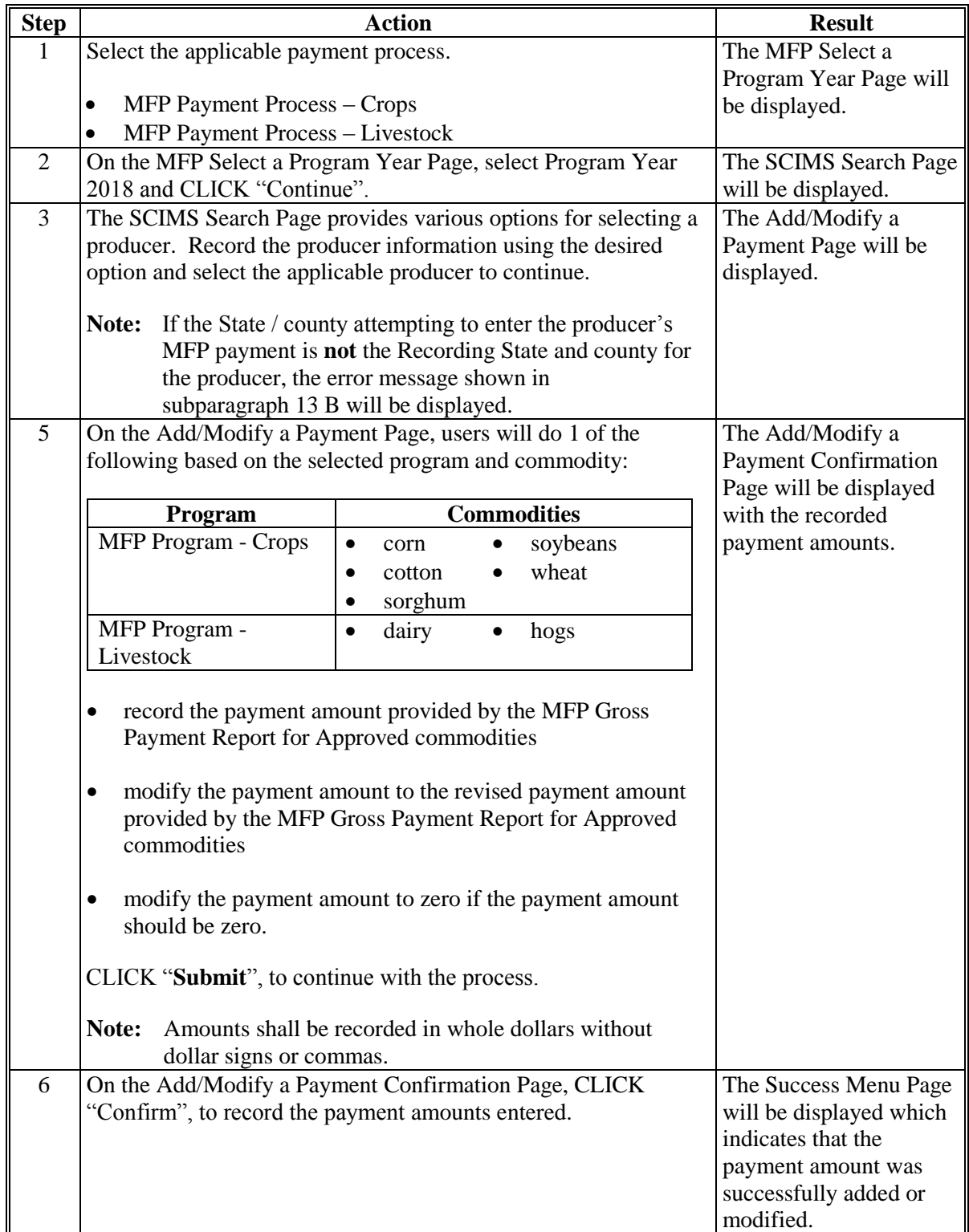

#### **12 Program Year Selection Page**

#### **A Accessing the Program Year Selection Page**

To access the MFP Main Menu, complete the following:

- go to FSA's Applications Intranet web site at **<http://fsaintranet.sc.egov.usda.gov/fsa/applications.asp>**
- from the FSA Intranet Screen, under "FSA Applications" and "Applications Directory", CLICK "**G-O**"

**Note:** The FSA Intranet Screen will be redisplayed with applications with names starting from G to O.

click either "**MFP Payment Process - Crops**" or "**MFP Payment Process – Livestock**".

**Note:** Internet Explorer shall be used when accessing either MFP payment process.

Users may be prompted to login through the USDA eAuthentication Login Screen. CLICK "**Login with LincPass (PIV)**" or enter user ID and password and CLICK "**Login**".

The MFP Select a Program Year Page will be displayed.

#### **B Example of Select a Program Year Page**

The following is an example of the Program Year Selection Page.

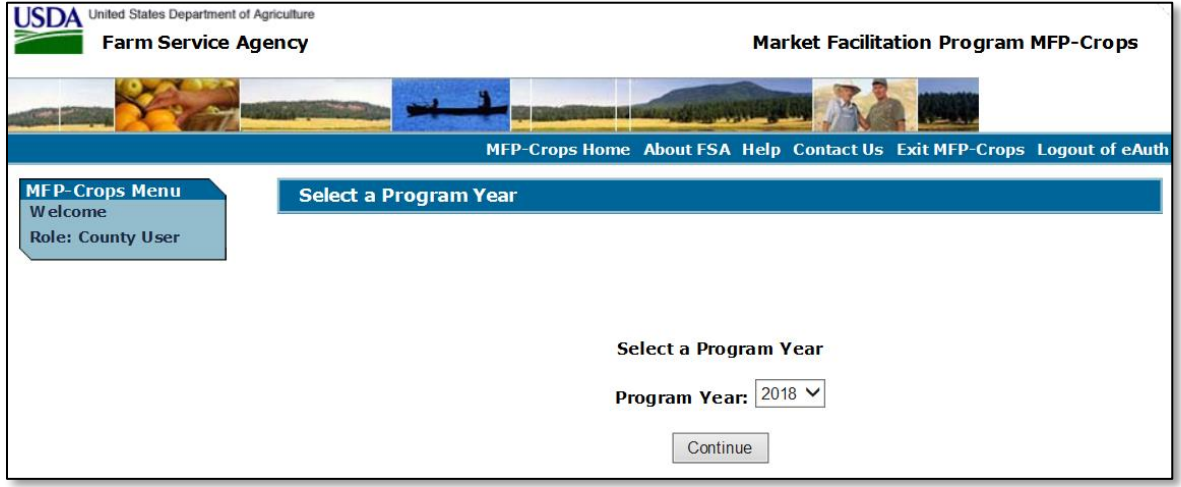

#### **C Action**

Users will select Program Year 2018 and CLICK "Continue". The SCIMS Select a Customer Page will be displayed.

## **Notice MFP-1**

## **13 Payment Entry Attempt by Non-Recording State and County**

#### **A Selecting a Producer When Not the Recording State and County**

Only the recording State and county can enter the MFP payment for the producer. If a State or county other than the recording State and county attempts to select a producer from the SCIMS Select a Customer Page, then the error message in subparagraph B will be displayed.

**Note:** The recording State and county is identified in the Subsidiary Eligibility System.

#### **B Example of Error Message Displayed on Select a Program Year Page**

The following is an example of the error message that will be displayed if a producer is selected by a non-recording State and county.

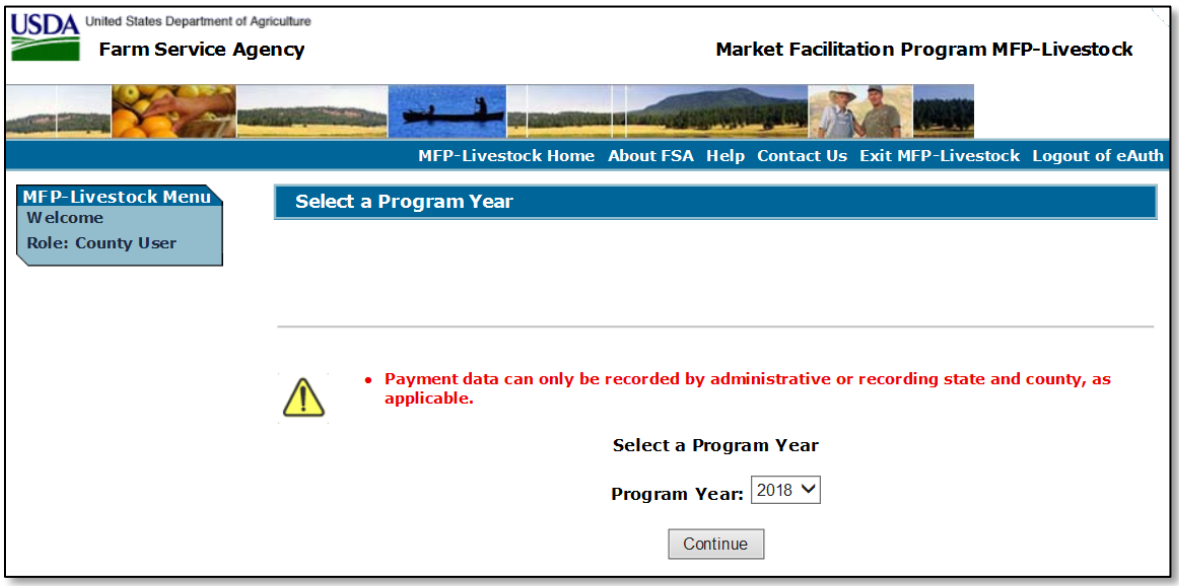

## **C Action**

The non-recording State and county should ensure that the recording State and county enters the payment information for the producer.

#### **14 Adding or Modifying MFP Payment Data**

#### **A Adding or Modifying MFP Payments**

After selecting a producer for processing on the SCIMS Selection Page, the Add/Modify a Payment Page will be displayed and allows the user to add or modify the calculated MFP payment amounts. Only the recording State and county will be able to add or modify the payment amounts for the producer.

# **14 Adding or Modifying MFP Payment Data (Continued)**

## **B Example of Add/Modify a Payment Page**

The following is an example of the Add/Modify a Payment Page. Select the drop-down arrow to select the specific commodity.

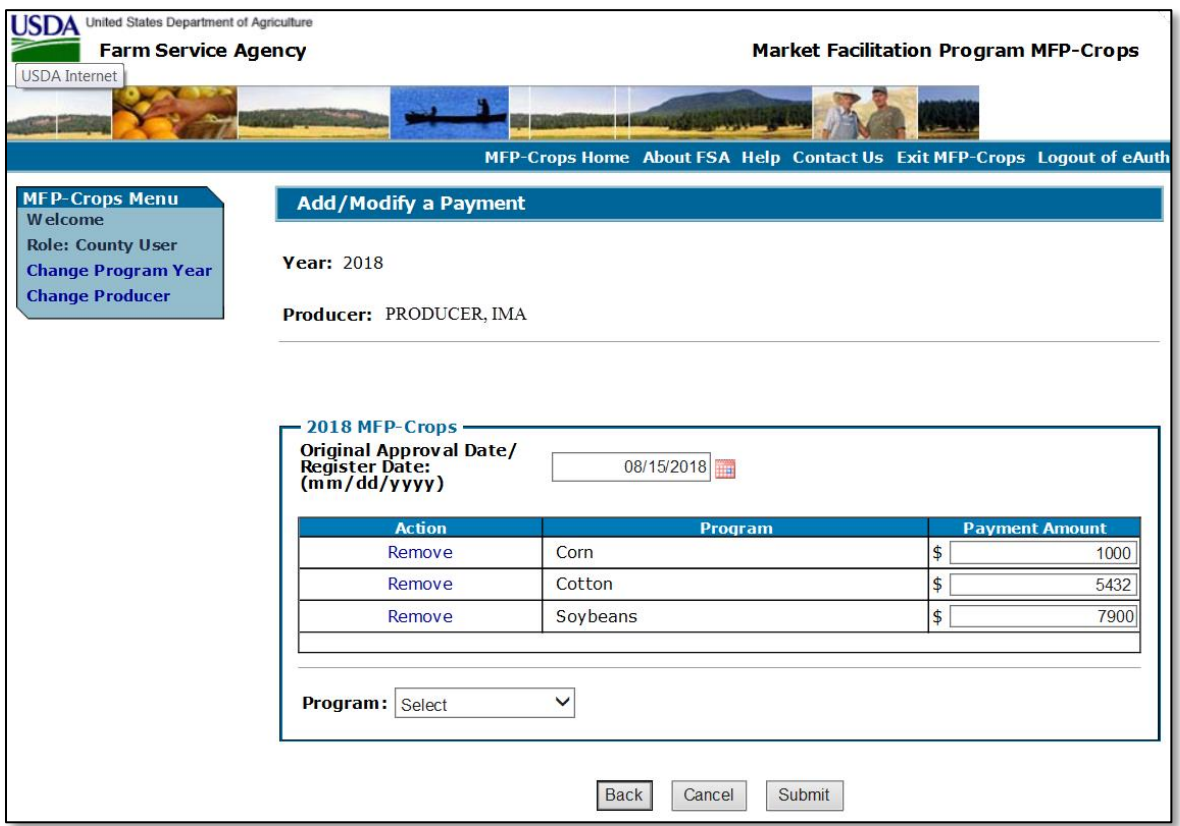

# **C Add/Modify a Payment Page Options**

The following options are available on the Add/Modify a Payment Page.

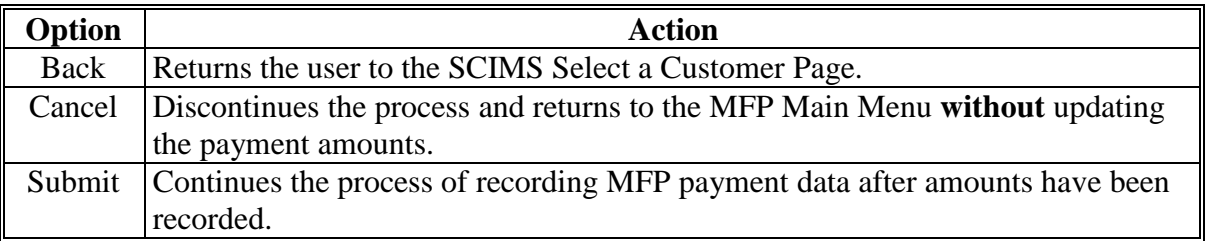

# **14 Adding or Modifying MFP Payment Data (Continued)**

# **D Error Messages**

The following error messages may be displayed depending on the data recorded.

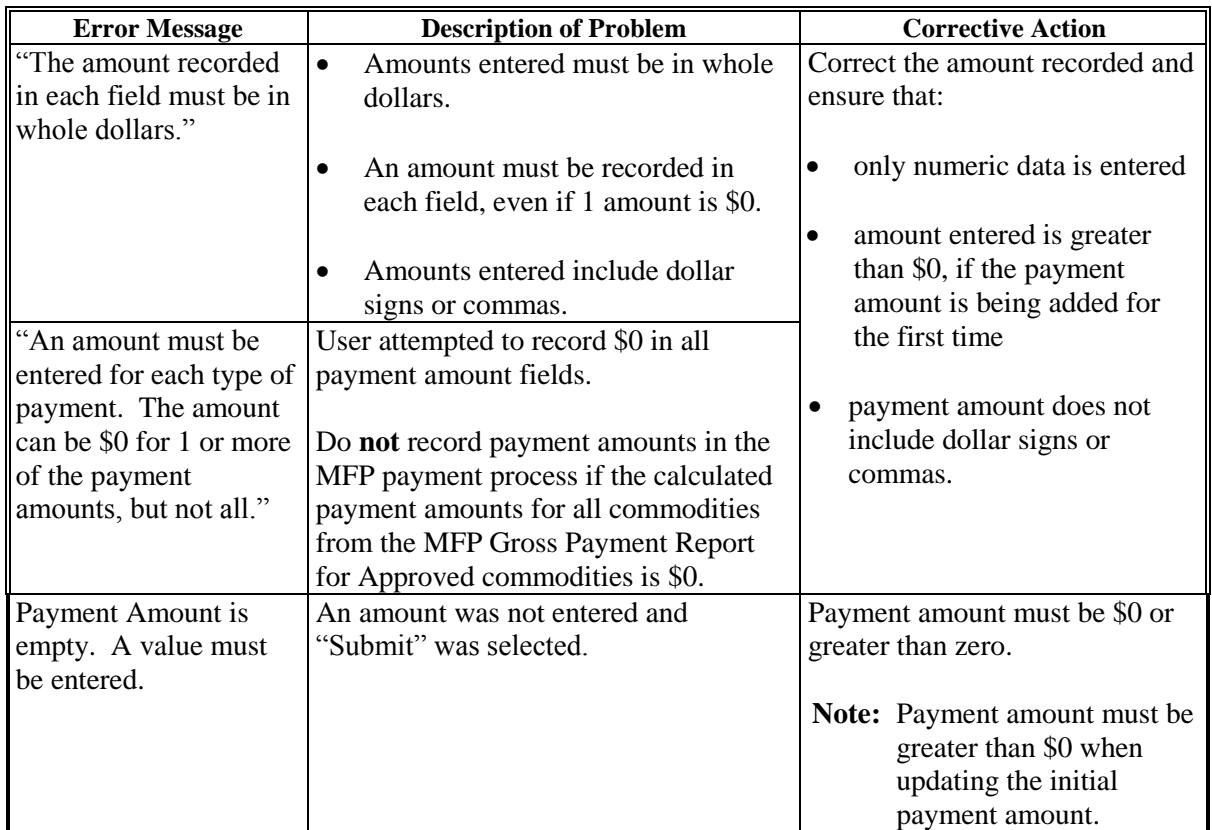

# **E Example of Add/Modify a Payment Confirmation Page**

The following is an example of the Add/Modify a Payment Confirmation Page.

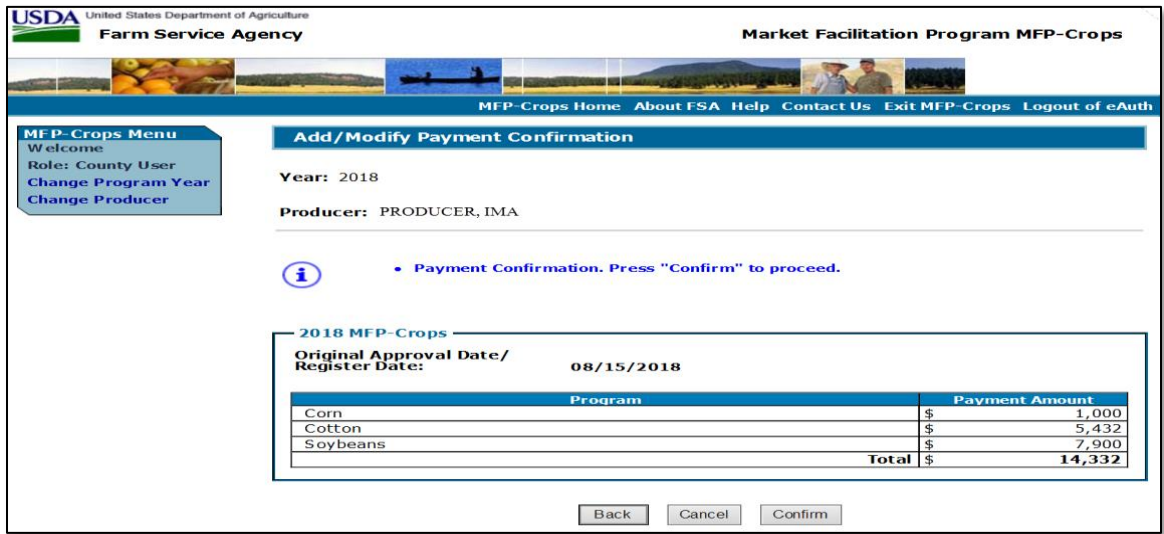

# **14 Adding or Modifying MFP Payment Data (Continued)**

## **F Add/Modify a Payment Confirmation Page Options**

The following options are available on the Record Calculated Payment Confirmation Page.

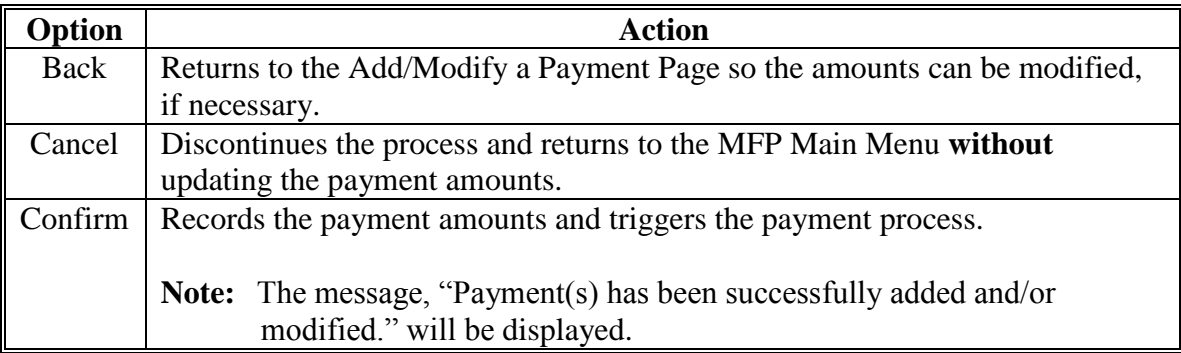

### **15 Modifying Previously Recorded MFP Payment Data**

#### **A Introduction**

Previously entered payment amounts can be modified to be a different amount or zero if the producer is no longer due an MFP payment.

#### **B Effect on Previously Processed Payments**

Modifying a previously recorded payment amount impacts previously processed payments in different ways depending on whether the original payment was sent to NPS and certified and signed. This table describes how a previously recorded payment is affected when the amount is modified.

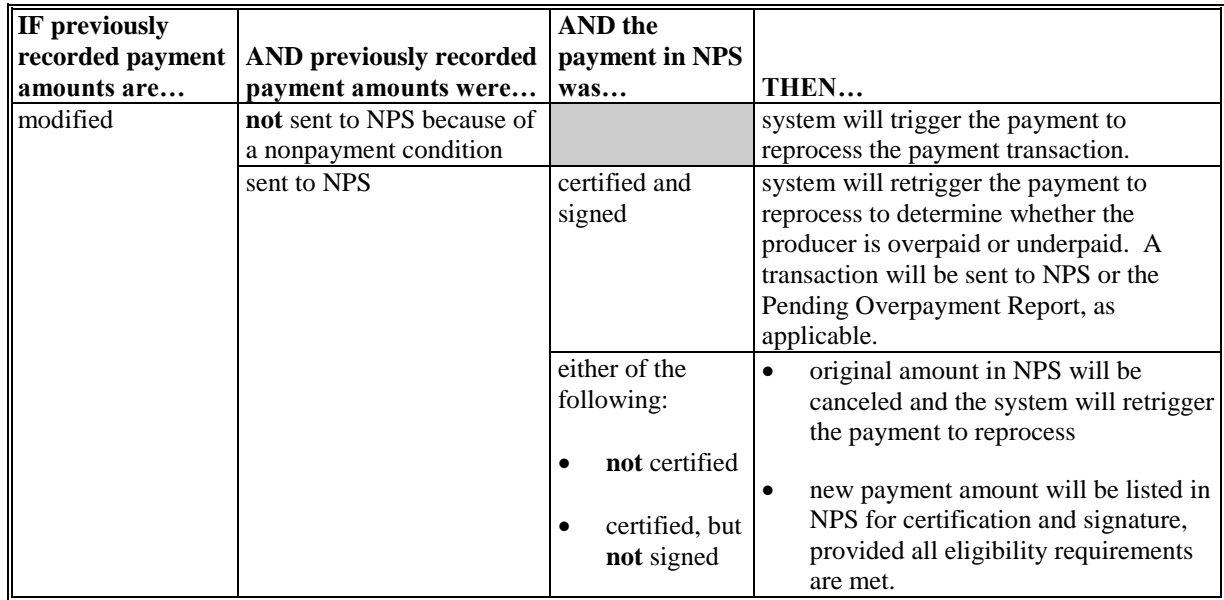

## **15 Modifying Previously Recorded MFP Payment Data (Continued)**

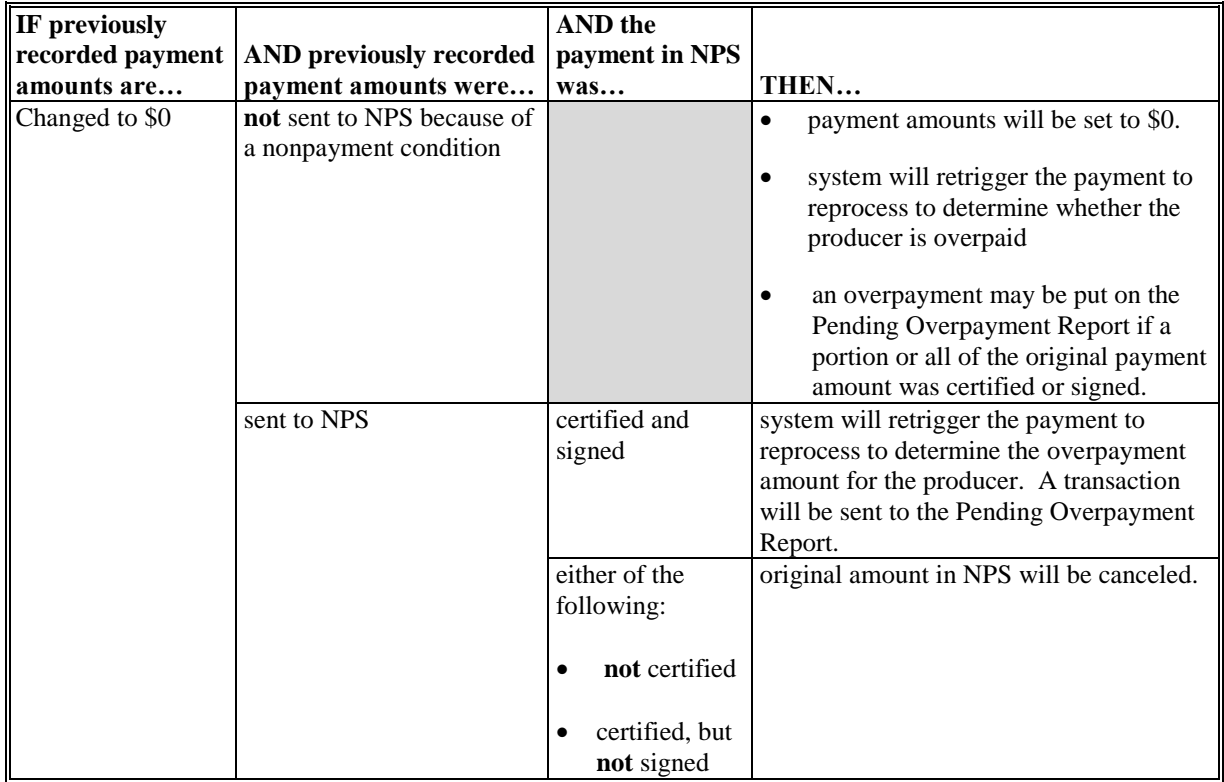

## **B Effect on Previously Processed Payments (Continued)**

#### **16 General Provisions for Canceling Payments**

#### **A Canceling Payments**

After payment processing has been completed, County Offices must review the Payment History Report in CPR or the NPS payment worklist to ensure that the correct payments have been generated. The user will complete the following if an error is determined:

- **not** sign the payment in NPS
- correct the condition causing the incorrect payment or overpayment.
- **Notes:** User intervention is **not** allowed for the cancellation process. If the condition causing the incorrect payment is corrected, the system will automatically cancel the unsigned payment and recalculate the payment amount due.

If the payment amount is determined to be incorrect and the payment has been signed in the NPS system, the payment can no longer be canceled. The producer will be underpaid or overpaid once the condition causing the incorrect payment has been corrected.

## **17 Overpayments**

### **A Introduction**

The MFP payment process is an integrated process that reads data from many systems to determine whether payments issued to a producer were earned in-full or in-part. These systems include the following:

- MFP Payment Process where payment amounts from the MFP Gross Payment Report for Approved commodities are recorded
- subsidiary system including data about eligibility, combined producer, and Business File
- payment limitation system
- SCIMS.

If something changes in any of these systems, the MFP payment process is automatically triggered to recalculate the payment. The producer is overpaid if the information that has been changed results in the current calculated amount being less than the amount originally paid to the producer.

#### **B Determined Overpayments**

For any overpayment amount calculated as \$1 or greater, the system will update the applicable information to the Pending Overpayment Report. See 9-CM, paragraph 65 for information on the Pending Overpayment Report.

#### **C Handling Debts Less Than \$100**

County Offices must follow 58-FI for handling receivables less than \$100.

#### **D Debt Basis Codes**

The system automatically assigns the debt basis code to the receivable when it is updated to the Pending Overpayment Report. The following are the debt basis codes used for MFP overpayments.

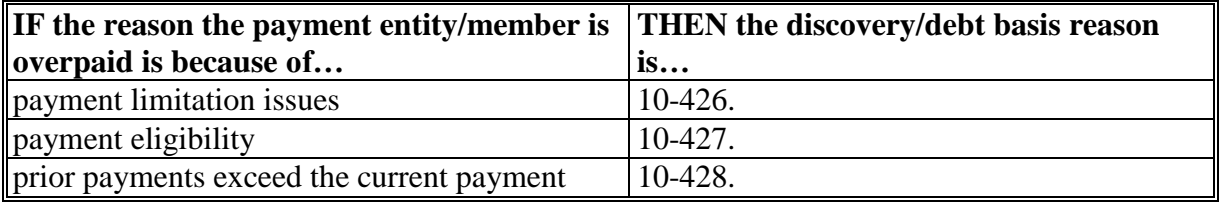

## **17 Overpayments (Continued)**

## **E Charging Interest**

Interest accrues on receivables from the date of disbursement if COC determines the producer is ineligible because of the following reasons:

- producer provided information on CCC-910 that is subsequently determined inaccurate
- producer erroneously or fraudulently represented any fact affecting a payment eligibility determination, including the following:
	- violation of conservation compliance provisions
	- violation of controlled substance provisions
- producer adopted a scheme or device that tended to defeat the purposes of MFP.

Interest will not accrue from the date of disbursement if:

- overpayment resulted based on revised information that the producer would **not** have had reason to know was invalid
- National, State, or County Office error
- producer voluntarily refunds the payment that was issued and COC has **not** determined that the producer is ineligible.
- **Notes:** Software does **not** currently support charging interest from the date of disbursement. Any receivable established is sent to NRRS with the current system date. If the receivable is **not** repaid within 30 calendar days from the date the initial notification letter is issued, interest will start accruing from the date the receivable was established.

If COC determines that the producer is ineligible and interest should accrue from the date of disbursement:

- County Offices must contact their State Office for assistance
- State Offices must contact OBF for guidance.

#### **F Overpayment Due Dates**

Overpayments can occur for a number of reasons and County Offices are required to take necessary action to collect overpayments. The following table lists situations that may cause overpayment and the overpayment due dates.

## **17 Overpayments (Continued)**

# **F Overpayment Due Dates (Continued)**

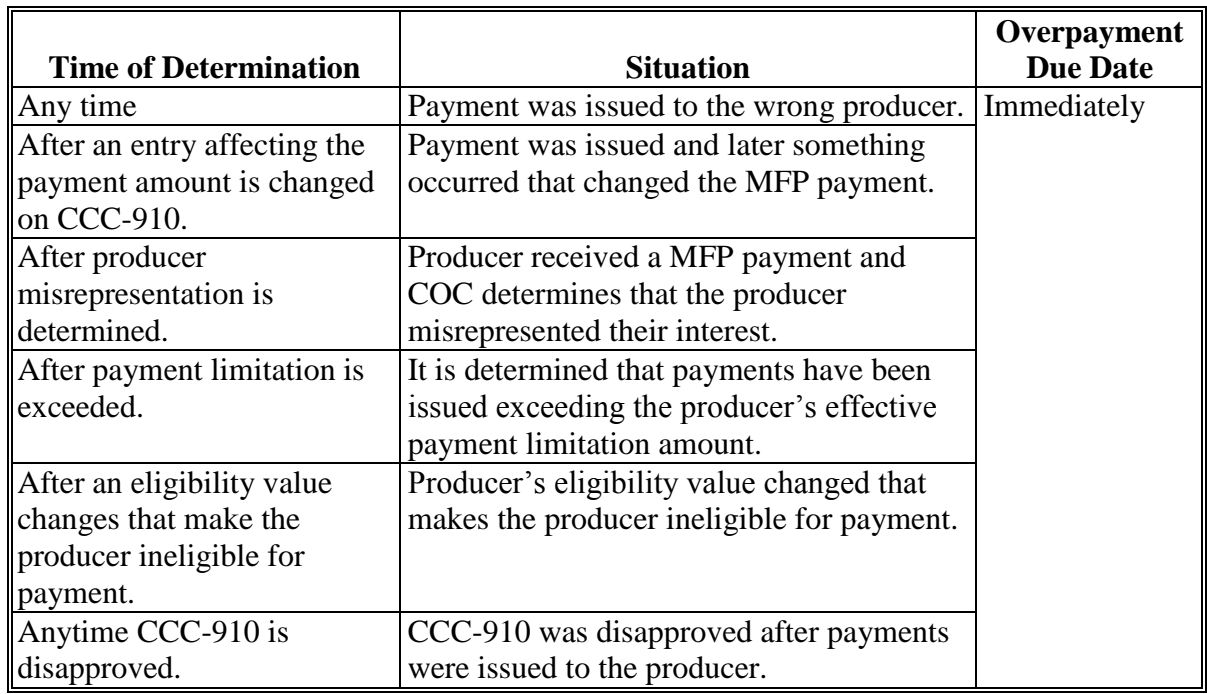

### **18 MFP Payment Reports**

## **A Displaying or Printing MFP Payment Reports**

MFP Payment Reports are available to provide information about each payment or nonpayment. Most of the payment reports have information that is common between program areas. Information about these reports is in 9-CM. The MFP Payment History Report – Detail has program-specific data so information for this report is in this handbook.

MFP Payment Report information is available according to the following.

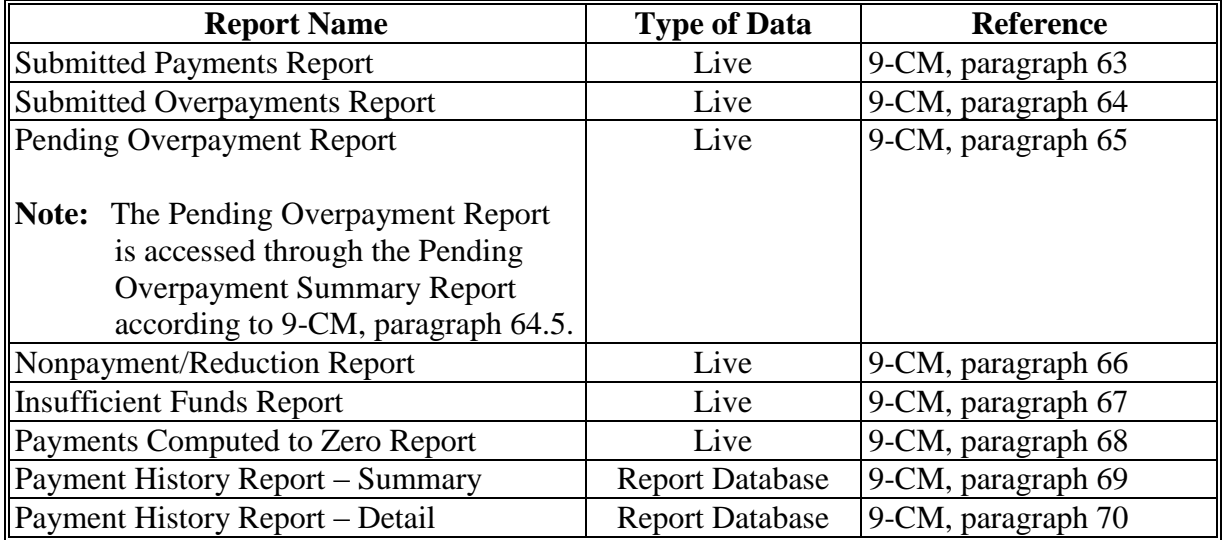

# **18 MFP Payment Reports (Continued)**

## **A Displaying or Printing MFP Payment Reports (Continued)**

**Note:** See 9-CM, paragraph 52 for complete instructions on accessing the Common Payment Report System.

# **19 Payment History Report – Detail**

#### **A Background**

The Payment History Report – Detail is a report that provides detailed information about an MFP payment.

### **B Payment History Report – Detail Description**

The following information will be displayed/printed on the Payment History Report – Detail.

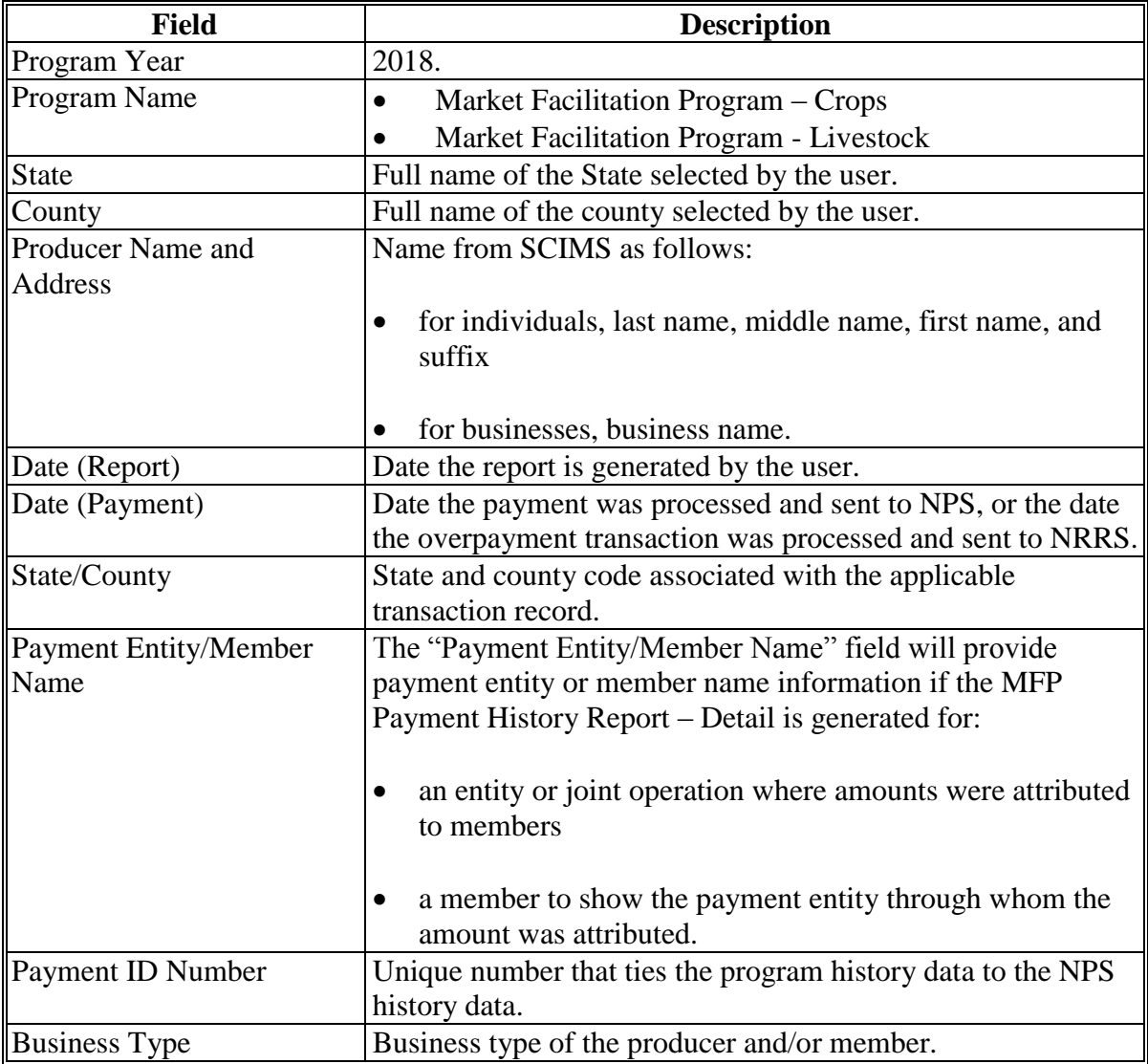

# **19 Payment History Report – Detail (Continued)**

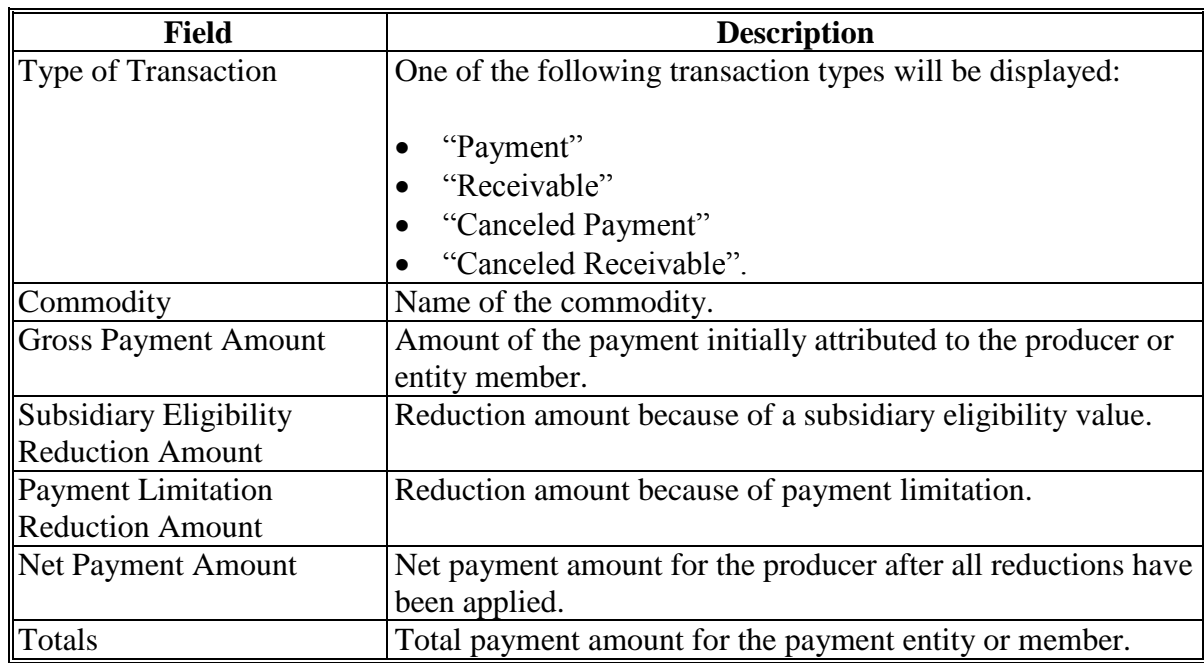

# **B Payment History Report – Detail Description (Continued)**

# **C Example of Payment History Report – Detail**

The following is an example of the Payment History Report – Detail.

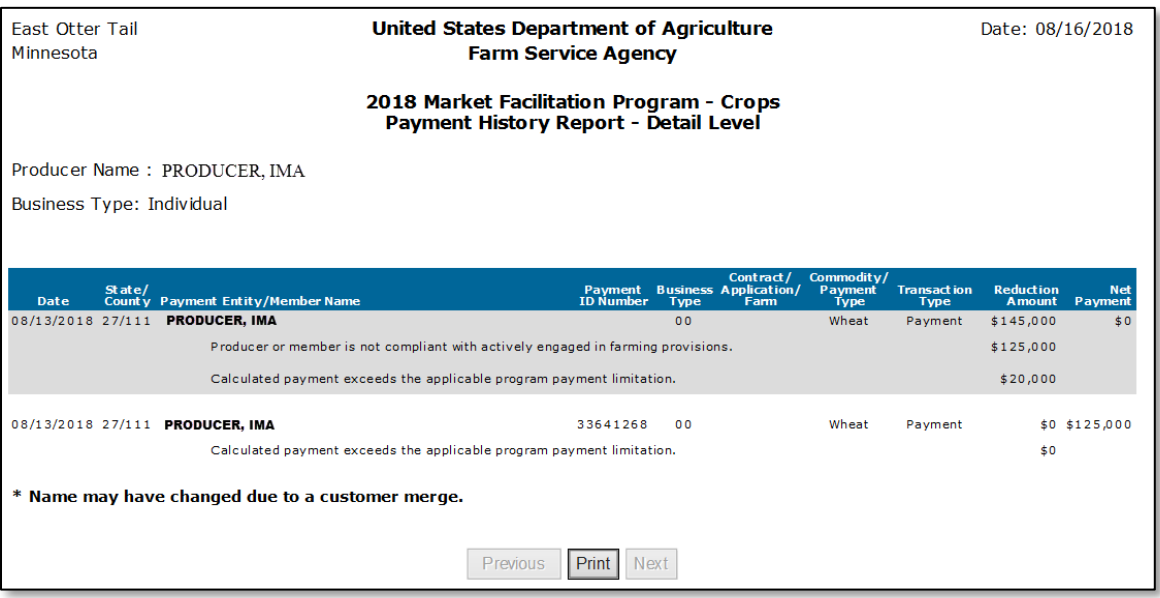

## **19 Payment History Report – Detail (Continued)**

## **D Report Options**

The following options are available on the Payment History Report – Detail.

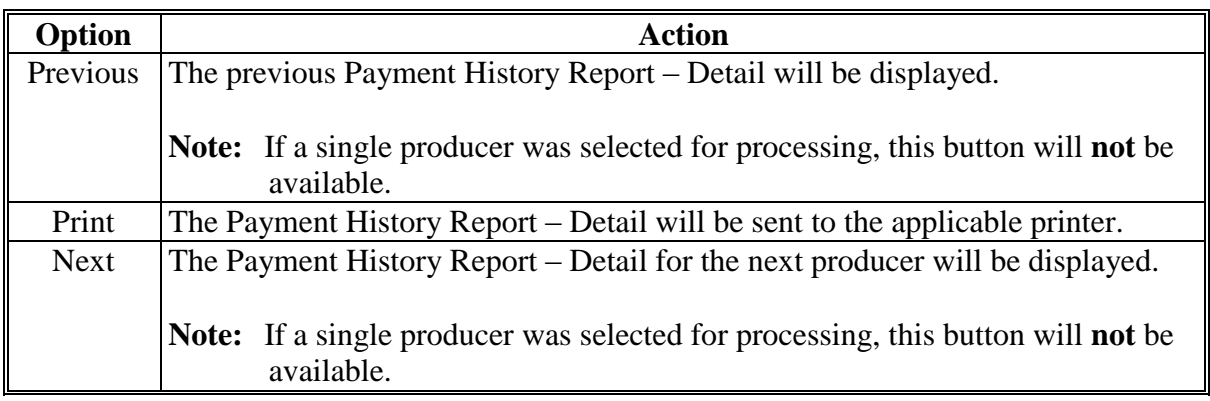

#### **20 Electronic Filing Cabinet**

#### **A Overview**

MFP uses the MFP software to store CCC-910's and production evidence electronically. County Offices will not be creating individual producer folders for MFP, however batch folders for storing original copies of CCC-910's are allowed.

CCC-910's will be scanned:

- into designated share folder
- after all commodities have been certified or for each manual form received in the County Office.
- **Example:** Producer grows wheat, corn, and soybeans. Producer completes Part C and Part D on 9/4 for wheat. On 10/30, the producer completes Part C for corn, and on 11/30 completes Part C for soybeans. CCC-910 with the 11/30 signature in Part C will be the version that is uploaded.
- **Note:** If the producer submits a manual CCC-910 for each commodity, then there will be multiple CCC-910's uploaded.

### **20 Electronic Filing Cabinet (Continued)**

#### **A Overview (Continued)**

When a producer provides production evidence, the County Office will:

- date stamp the production evidence
- scan documents into designated share folder
- upload production evidence in the MFP software
- return original documents after scanning to producer.

Each document is limited to 25 MB and can be any of the following extensions:

- .doc
- $\bullet$  .xls
- .jpg
- .pdf.

### **B Naming Convention – CCC-910**

The following naming convention will be used for storing CCC-910's in the MFP software:

### **Producername\_SS\_CCC\_CCC910\_MM\_DD\_YYYY**

- **Producername** is the producer's last, first, suffix or business
- **SS** is the 2-digit numerical recording State code
- **CCC** is the 3-digit numerical recording county code
- **CCC910** is the form name
- **MM** is the 2-digit numerical month the file is being saved
- **DD** is the 2-digit numerical day the file is being saved
- **YYYY** is the 4-digit numerical year the file is being saved.

## **C Naming Convention – Production Evidence**

The following naming conventions should be used when storing production evidence files electronically in the system:

#### **Producername\_SS\_CCC\_PE\_CROP\_MM\_DD\_YYYY**

- **Producername** is the producer's last, first, suffix or business
- **SS** is the 2-digit numerical recording State code
- **CCC** is the 3-digit numerical recording county code
- **PE** is production evidence
- **CROP** is the production evidence was submitted for the crop commodity
- **DD** the 2-digit numerical day the file is being saved
- **MM** is the 2-digit numerical month the file is being saved
- **YYYY** is the 4-digit numerical year the file is being saved.

#### **20 Electronic Filing Cabinet (Continued)**

#### **D Uploading Documents**

Instructions for uploading CCC-910 and production evidence is provided in the MFP User Guide.

#### **21 Submitting Application and Payment Issues to PECD SharePoint Site**

#### **A Submitting Application or Payment Issues**

If there is an issue with an MFP application or payment, the State Office specialist will update the applicable information to the MFP Problems SharePoint site. The link for the payment problem SharePoint site is

**[https://sharepoint.fsa.usda.net/mgr/dafp/PECD/Payment\\_Issues/default.aspx](https://sharepoint.fsa.usda.net/mgr/dafp/PECD/Payment_Issues/default.aspx)**.

**Note:** County Offices are not authorized to submit a remedy ticket unless authorized by the National Office.

### **B Providing State Office Access to the PECD SharePoint Site**

Access to the MFP payment problem SharePoint site will be provided to State Office specialists that attended the MFP National Training.

If access is needed, **State Office specialists** should request access to the MFP payment problem SharePoint site by e-mailing a request to **[tina.nemec@wdc.usda.gov](mailto:tina.nemec@wdc.usda.gov)**.

# **MFP Signup Notification Postcard**

Following is the MFP signup notification postcard sent to all producers with a record of an MFP commodity on file with FSA.

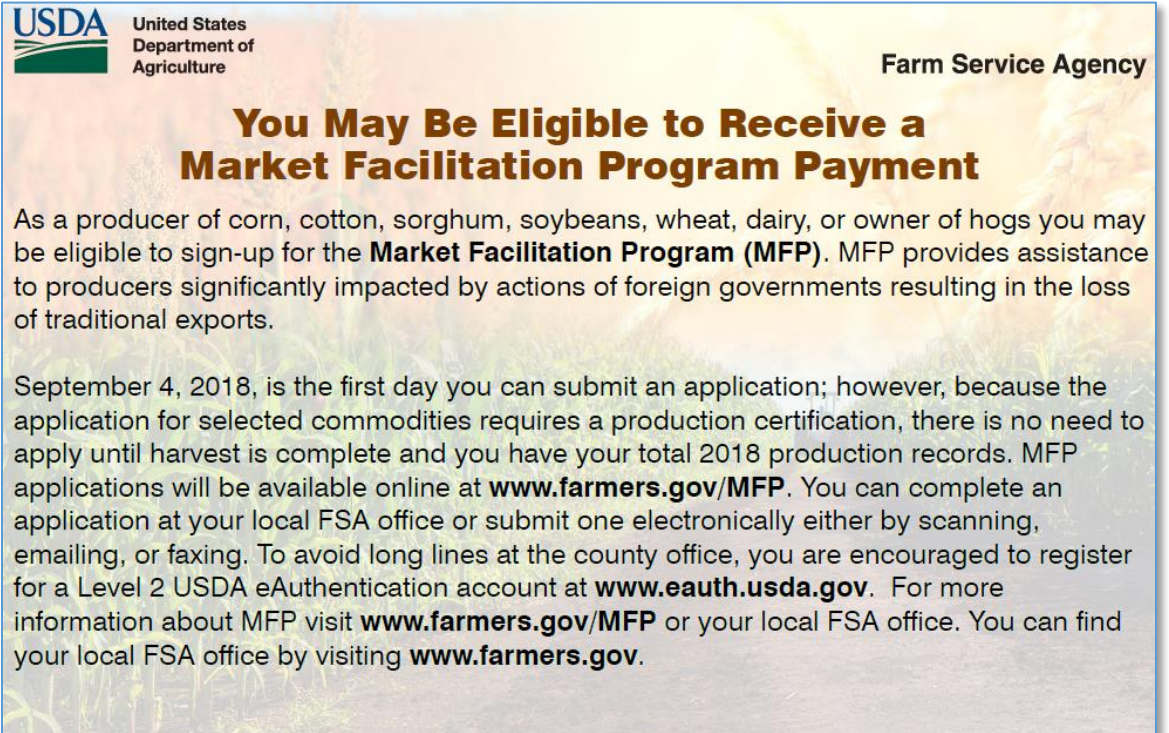

USDA is an equal opportunity provider, employer, and lender.

www.fsa.usda.gov

# **CCC-910, 2018 Market Facilitation Program (MFP) Application**

# **A Example of CCC-910**

Following is an example of CCC-910, page 1.

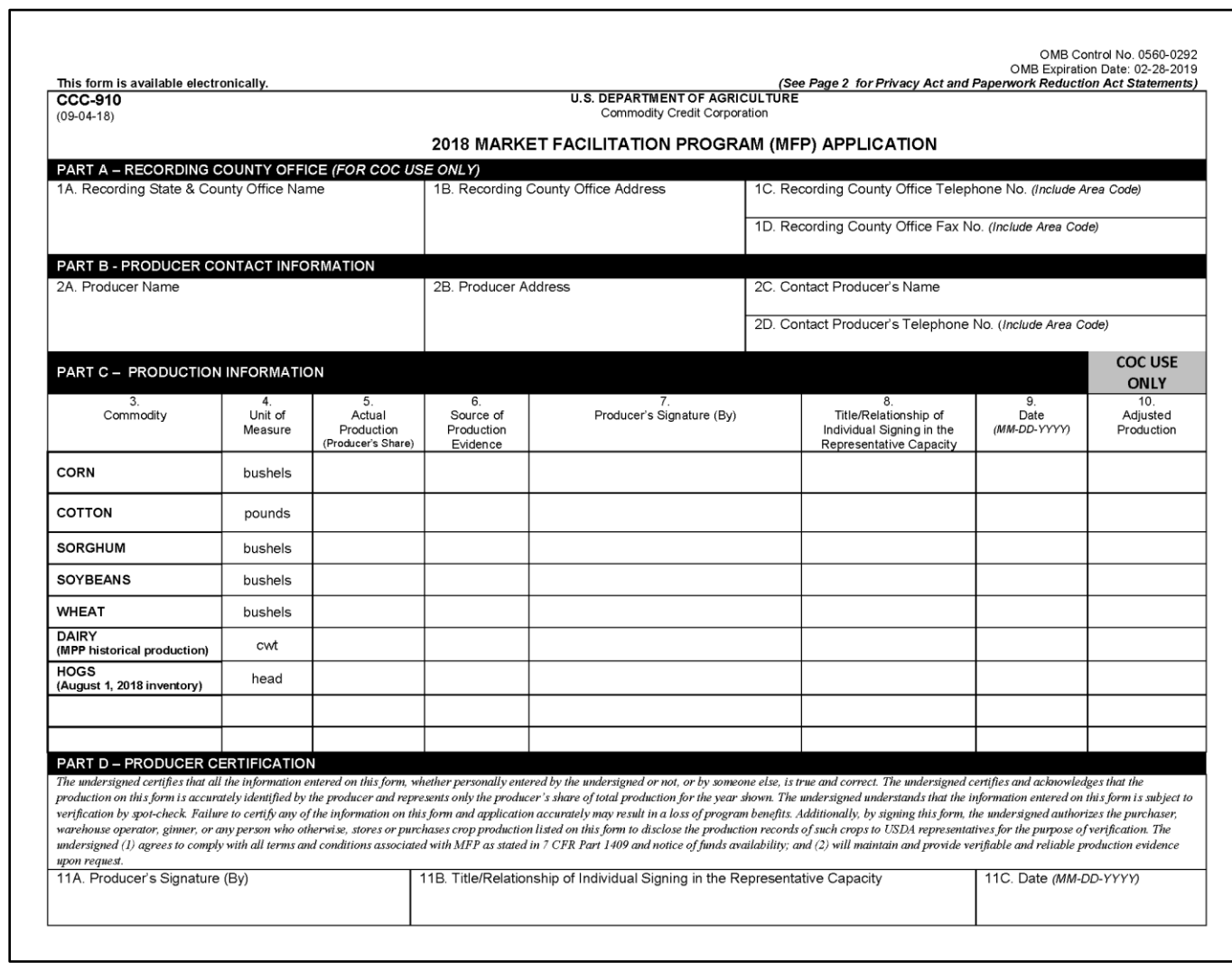

# **CCC-910, 2018 Market Facilitation Program (MFP) Application (Continued)**

# **A Example of CCC-910 (Continued)**

Following is an example of CCC-910, page 2.

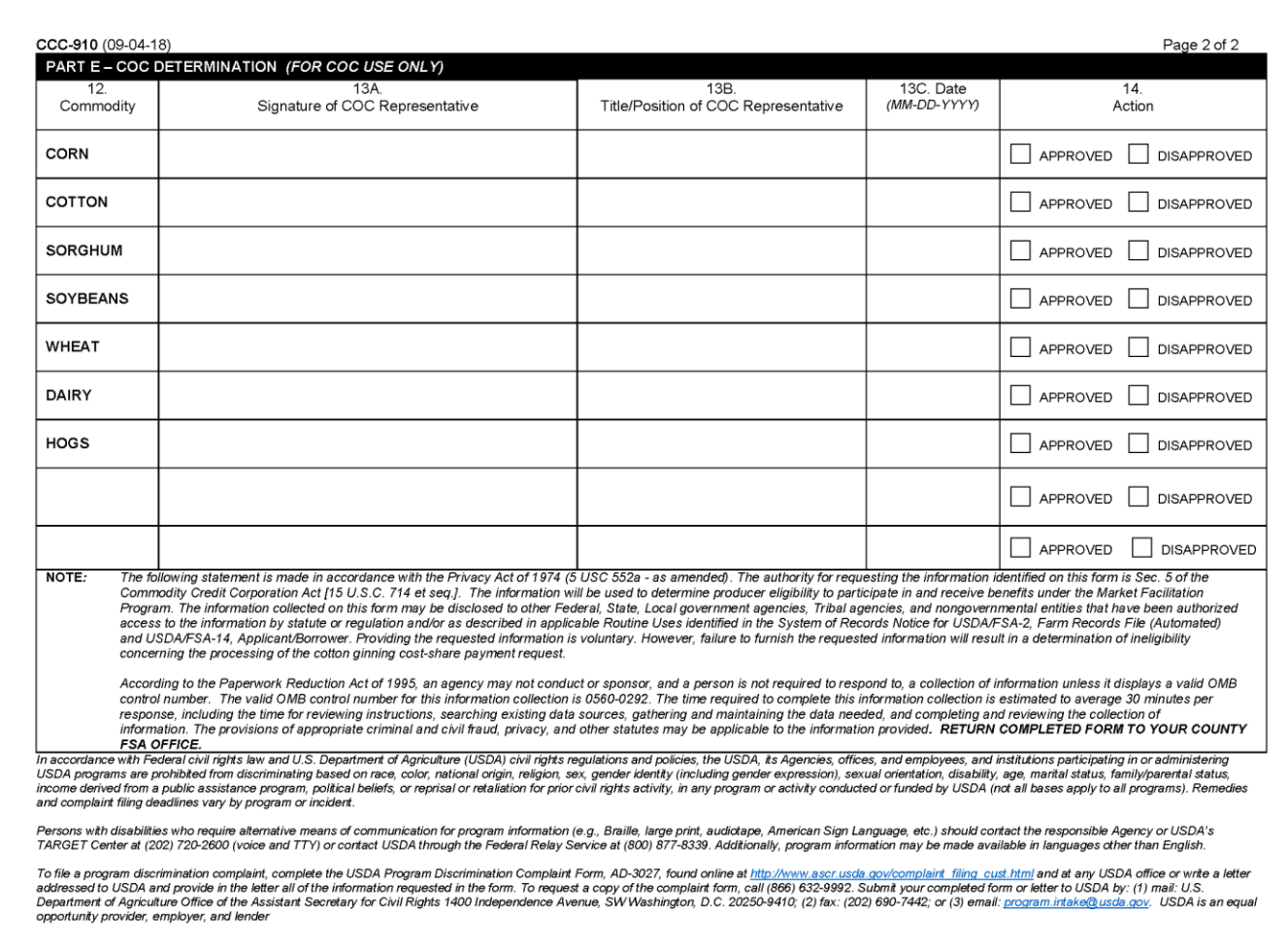

# **CCC-910, 2018 Market Facilitation Program (MFP) Application (Continued)**

# **B Instructions for Completing CCC-910**

The following table provides instructions for completing CCC-910.

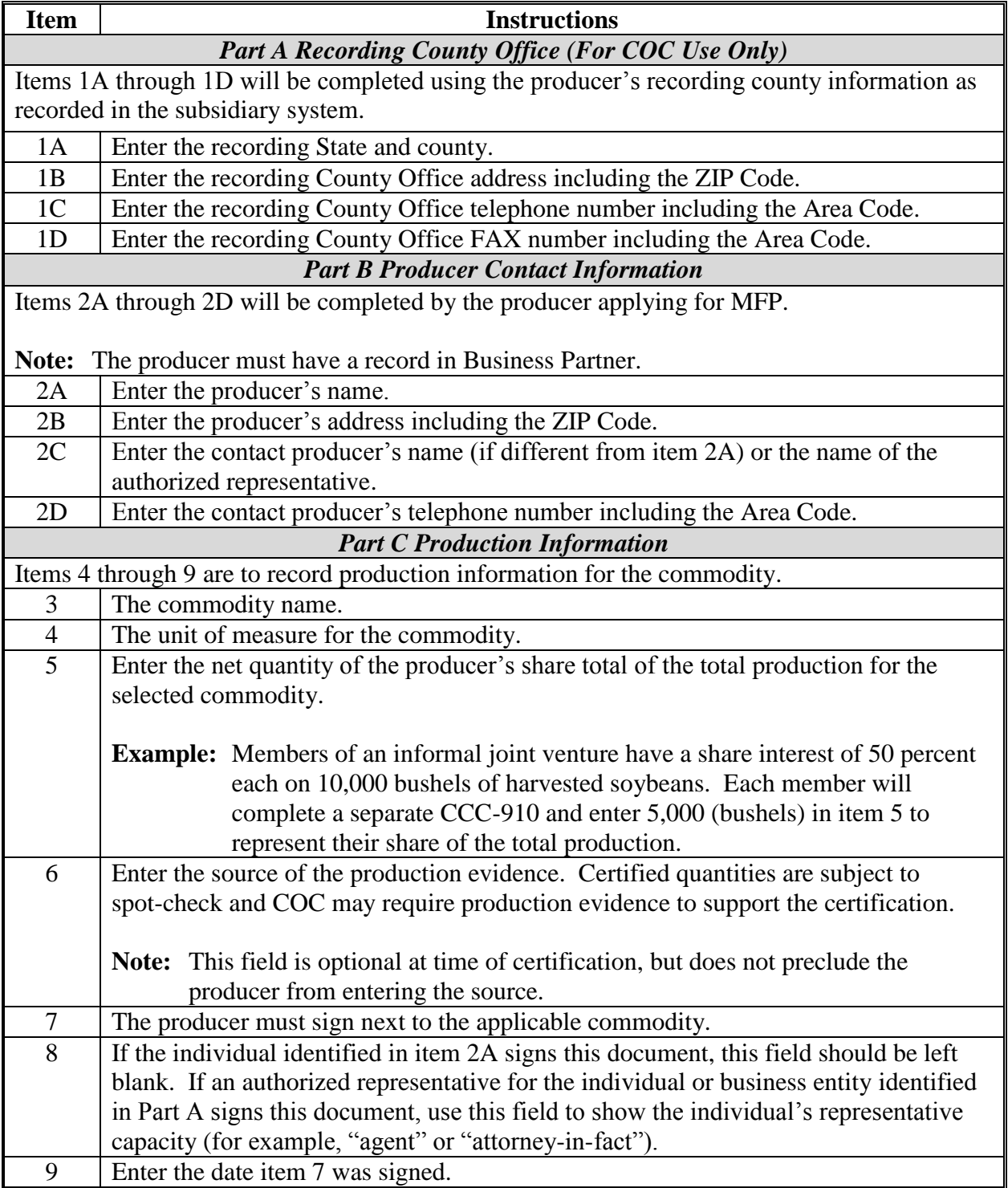

# **CCC-910, 2018 Market Facilitation Program (MFP) Application (Continued)**

# **B Instructions for Completing CCC-910 (Continued)**

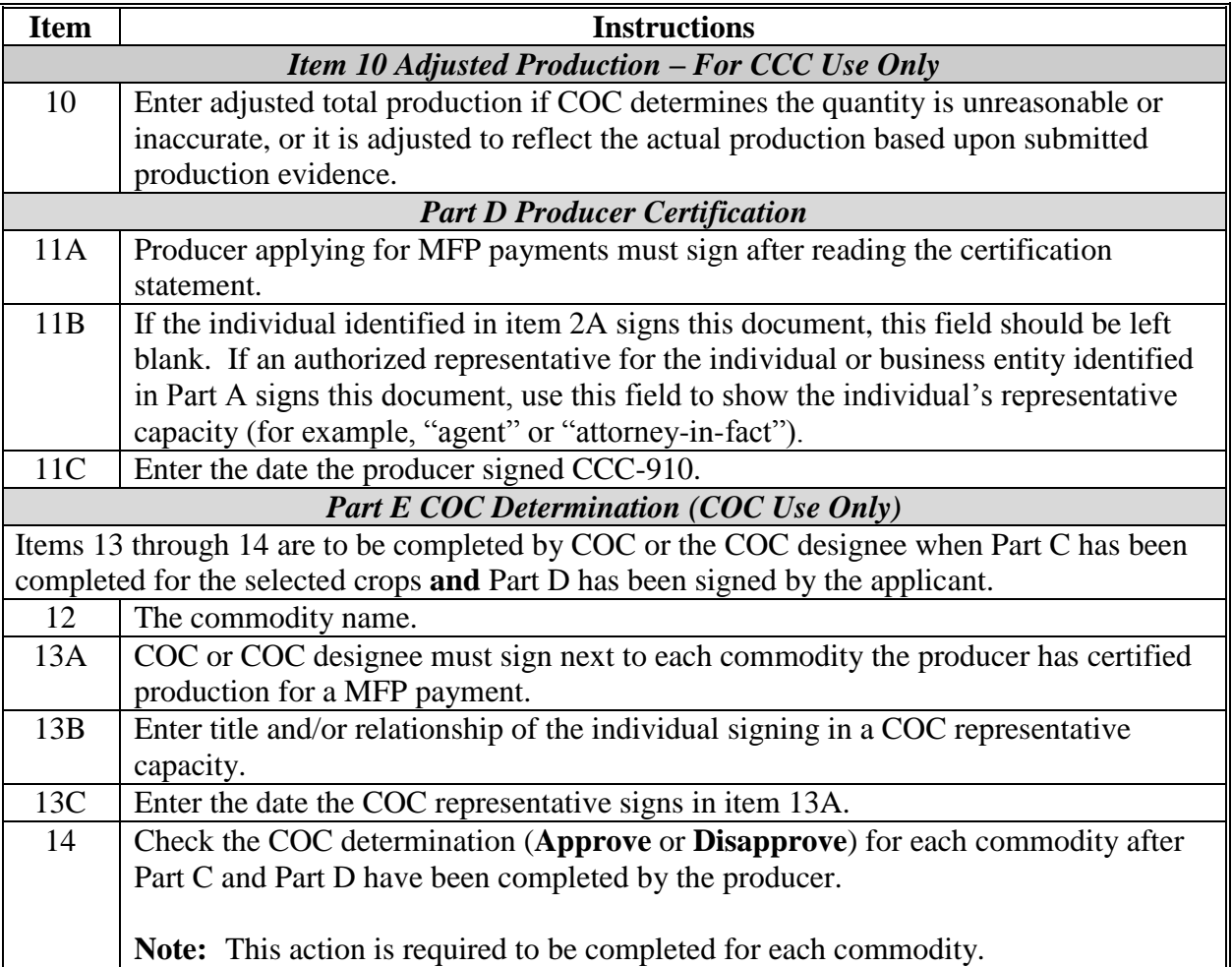